## Table of Contents

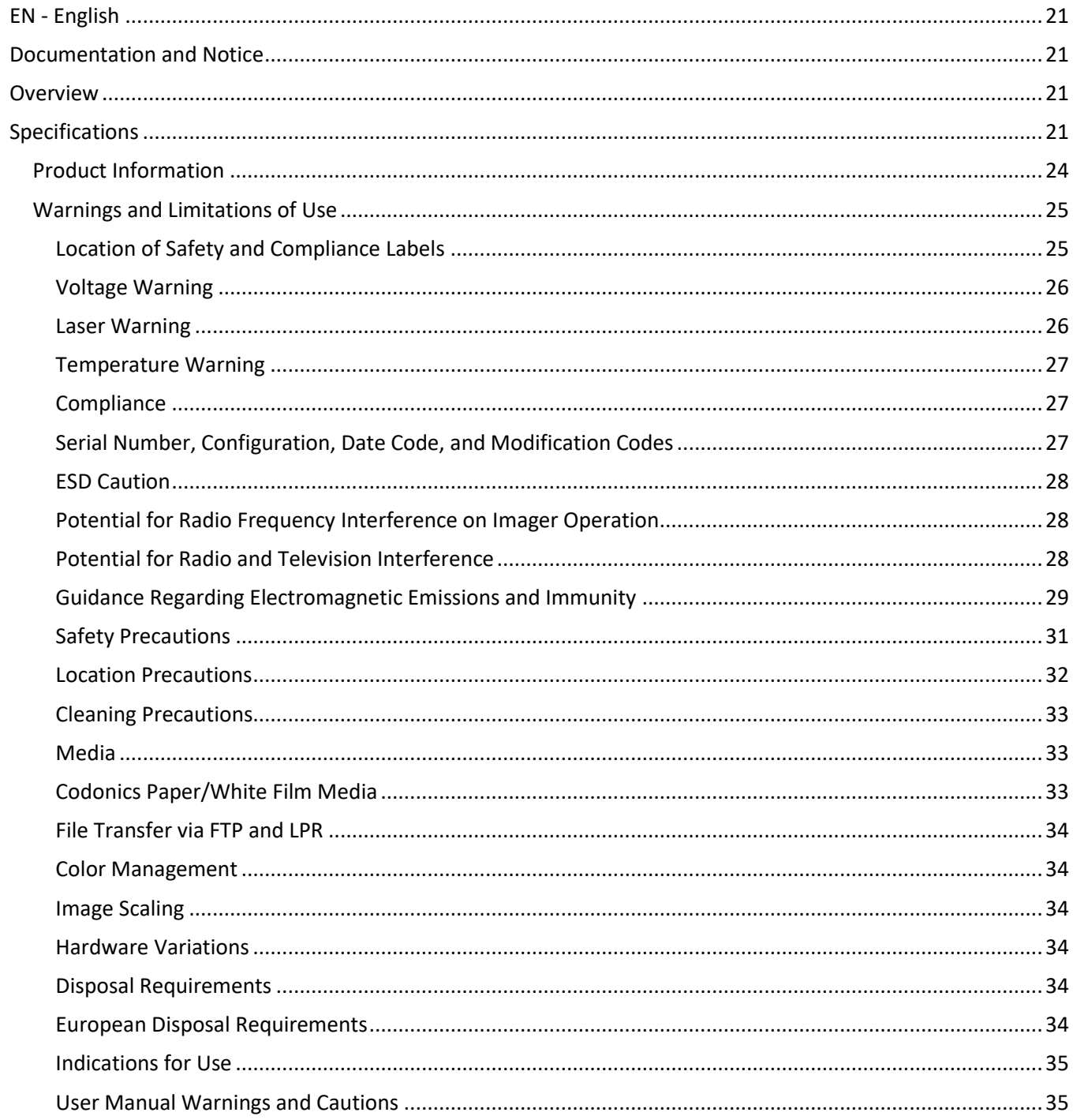

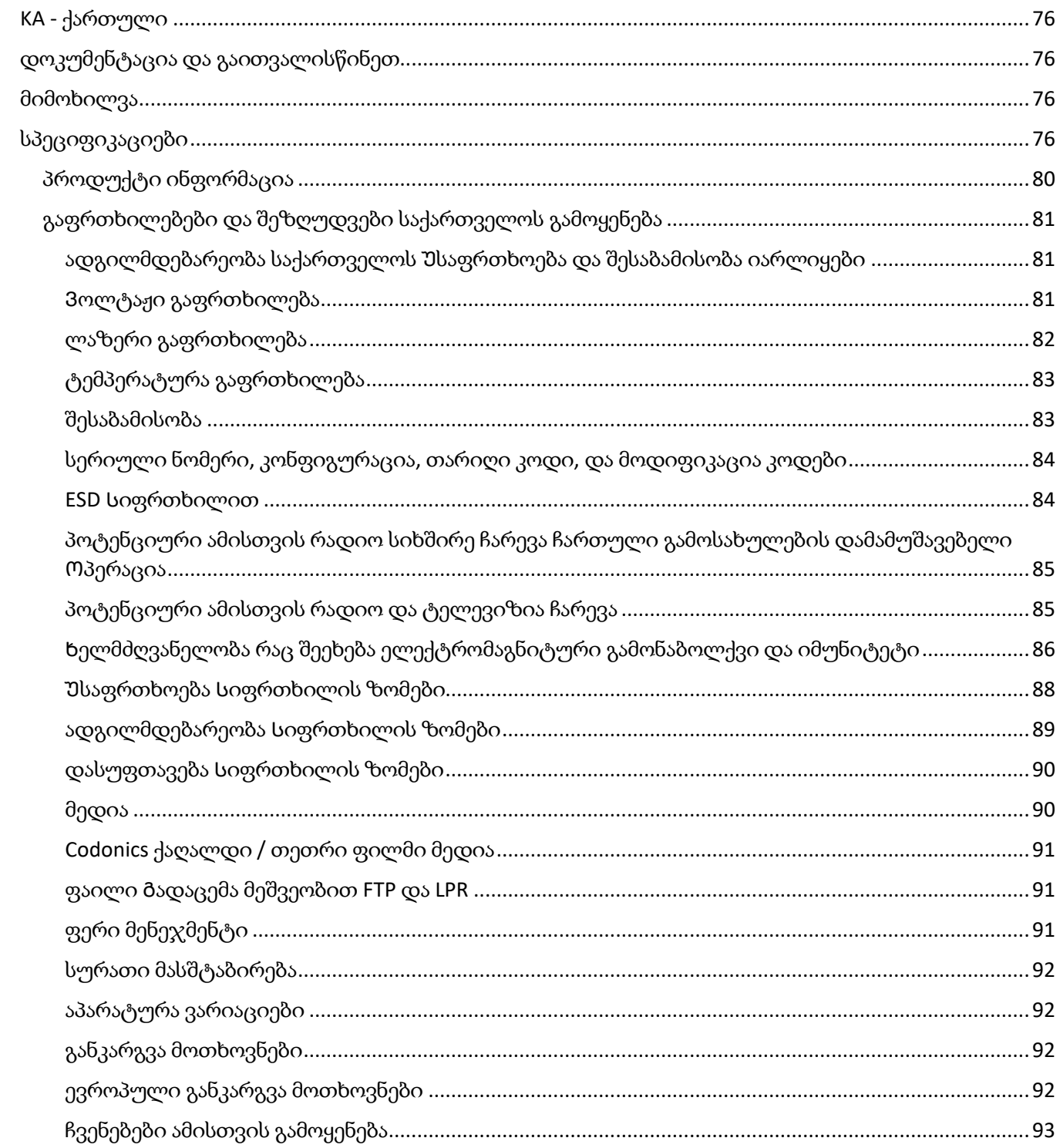

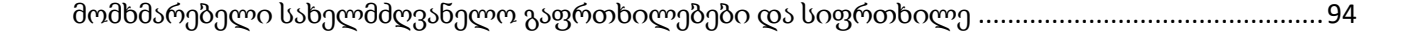

## Horizon® SF

<span id="page-3-0"></span>Multi-media Imager EN - English

## <span id="page-3-1"></span>Documentation and Notice

Codonics Products are Class I products intended for use by Healthcare Professionals. Products packaging and labeling, including Graphic User Interface (GUI) for operation are offered in English and meet MDR, Annex I, Chapter III, 23.4, taking account the training and the knowledge of the potential user.

\*Web information, Key Specifications, Intended Use, User manual Appendix, Quick Start Guide & Setup IFU are available in simple translation Member State Languages; primary IFU are available in English.

## <span id="page-3-2"></span>**Overview**

The Horizon SF combines small format diagnostic film, color paper and grayscale paper printing to provide the world's most versatile medical imager. Horizon's multiple media options help to immediately cut your costs, build referring physician loyalty and attract new business. Featuring color paper to show off your latest imaging techniques, low-cost, room light viewable grayscale paper and a compact, counter-top design, Horizon obsoletes film-only imagers. High speed image processing, networking and spooling are all standard.

## <span id="page-3-3"></span>Specifications

Print Technology: Dye-diffusion and direct thermal (dry, daylight safe operation) Spatial Resolution: 320 DPI (12.6 pixels/mm) Throughput: Up to 100 films per hour Time To Operate: 5 minutes (ready to print from "off") Grayscale Contrast Resolution: 12 bits (4096) Color Resolution: 16.7 million colors 256 levels each of cyan, magenta, and yellow Media Inputs: Three supply cassettes, 50 -100 sheets each, one color ribbon Media Outputs: Three receive trays, 50-sheet capacity each Media Sizes: 8" x 10" (blue and clear) DirectVista® Film A, A4 DirectVista Grayscale Paper A, A4 ChromaVista® Color Paper Dmax: >3.0 with DirectVista Film Archival: >20 years with DirectVista Film, under ANSI extended-term storage conditions Supply Cassettes: All media is pre-packaged in factory sealed, disposable cassettes Interfaces: Standard: 10/100 Base-T Ethernet (RJ-45), Serial Diagnostic Port, Serial Console Network Protocols: Standard: FTP, LPR Optional: DICOM (up to 24 simultaneous connections),Windows network printing Image Formats: Standard: TIFF, GIF, PCX, BMP, PGM, PNG, PPM, XWD, JPEG, SGI (RGB), Sun Raster, Targa Optional: DICOM, PostScript™ compatibility Image Quality: Automatic calibration using built-in densitometer

Image Control: Gamma, Contrast, Saturation, Medical Color Matching (MCM™), Polarity, Rotation, Scaling, Antialiasing Sheet Control: Density Adjustment (Dmax), Look-Up Tables (LUT), Image Warnings, Captions, Sheet Coverage, Border Color, Border Fill, Crop Anchor Sheet Formatting: 1:1-1:81; Variable Multi-Formatting (VMF™), Fixed Multi-Formatting (FMF™) Control Panel: Large, backlit LCD display, Status lights include Online, Alert, Fault, Active Power and Menu navigation buttons Processor: Intel Memory: 256MB RAM Hard Disk: 40GB (18GB available for spooling) Removable Disk: 100MB ZIP™ Disk for software upgrades Smart Card: 32 KB for storing configuration data Power: Universal Input: 100-120/230V~ 50/60 Hz, 600W printing, 150W idle Heat Emission: Maximum 600W, 2,050 BTUs /hr. printing, 150W, 512 BTUs /hr. idle Weight: 66 lbs. (30 kg.) Engine Dimensions: 14.5" (37 cm) H, 20.5" (52 cm) W, 24" (61 cm) L Environment: Operating Temperature: 15-30C Storage: -22.2 - 50.6C Operating Humidity: 10-70% R.H. (non-condensing) Regulatory: Full medical device compliance including Class 2 FDA and Class 1 MDD CE, GMP/QSR, ISO13485:2003, 60601-1 Safety, and EMC/EMI (55011(B) & 60601-1-2) for Healthcare Facilities

## **Conventions Used in the User Manual**

## **Bulleted Lists**

Bullets are used to display a list of nonprocedural items. For example:

The control panel contains:

- A display panel
- Keys
- Indicators

## **Numbered Steps**

The  $\cup$  icon indicates the beginning of a procedure. The steps in a procedure are numbered. For example:

1. Press the MENU key.

The Main Menu displays on the control panel. The selector arrow  $($   $\blacktriangleright$   $)$  automatically points to the first menu option.

2. To scroll through the menu options, press the up and down keys.

The selector arrow  $(\blacktriangleright)$  moves up and down through the list. The bottom portion of the control panel display shows a message associated with the currently selected menu option.

## **Control Panel Navigation**

Menu paths are used in some procedures instead of documenting every step needed to navigate to a specific menu option. For example:

From the Main Menu, select the following options:

Default Media **Grayscale** DV Film Blue

## **Control Panel Keys**

Control panel keys are shown in small black ovals to resemble the actual keys, for example, "Press the ENTER key."

## **Control Panel Menu Options**

Control panel menu options are shown in bold type, for example, "Select the Gamma menu option."

## **Notes and Tips**

Notes contain additional information related to a topic or procedure. For example:

NOTE: If your network is managed by a network administrator or an information technology (IT) department, it would be considered a complex network. You should have the responsible person perform any network-related administrative tasks.

Tips provide additional insights about a topic or procedure (such as, why you may want to do something or a faster way to perform an operation). For example:

## TIP: Specifying print settings in a multi-user environment

If the Horizon imager is accessed by multiple users, it is typically better for individual users to enter print values through the DICOM application interface rather than change the default settings through the control panel.

## **Cautions and Warnings**

Cautions alert you to actions or situations that could cause harm to equipment or data. For example:

## CAUTION Any changes you make to the imager default settings will also affect prints made by other users. Use caution when changing default settings.

Warnings alert you to actions or situations that could result in personal injury. For example:

## WARNING With the imager cover open, touch only those internal components that are colored green.

## **Text Files and Displayed Text**

Monospaced type is used for the contents of an ASCII file or machine text displayed in a terminal command window.

## **User Data**

Bold monospaced type is used to indicate specific characters or words that you enter at a host workstation when performing advanced imager operations. If the type is also italicized, it indicates variable text. For example:

1. From your workstation, open a UNIX or MS-DOS command window.

2. Enter the command telnet *hostname* or telnet *IP Address* (using either the Horizon imager hostname or IP Address).

3. At the login prompt, enter the command status.

## **Important Information and Filenames**

Bold type is used for emphasis, command names, and paths or filenames. For example:

- The Horizon imager default settings can be changed both at the control panel and using text files.
- The hostname and IP Address must be added to the /etc/hosts file.

## **New Terms**

Italic type is used when a term is introduced and defined. For example:

• The Horizon imager has a complete set of *default settings* that contain preconfigured values for every aspect of a printed sheet.

## **Purpose and Scope**

Refer to this user manual for procedures on how to perform the most common imager operations, including:

- Setting up the imager
- Loading media
- Sending print jobs from DICOM Print Service Classcompliant applications running on imaging devices or image viewing workstation
- Sending print jobs from workstations via PostScript
- Sending print jobs using FTP and LPR
- Changing the imager's default image and sheet settings
- Adjusting the appearance of printed images for user preference
- Performing preventive maintenance
- Performing film calibration
- Troubleshooting common problems

NOTE: Some features and functions described here may not apply to older versions of the software.

This User's Manual is intended to be as simple and straightforward as possible for the everyday user. If you need more detailed or more technical information on a feature or topic, or wish to perform more advanced operations, refer to the Horizon Imager Technical Manual (Catalog no. HORIZON MNLT). The Technical Manual serves as a companion document to this manual

## <span id="page-6-0"></span>Product Information

For technical assistance with the Horizon, call Codonics Technical Support at the following number:

Phone: +1.440.243.1198 Toll Free: 800.444.1198 (USA only)

Technical Support is available anytime. Technical Support is also available online via email and the Codonics web site:

## Email: support@codonics.com Web Site: www.codonics.com

General product information can also be requested by sending email to:

## Email: info@codonics.com

Please include your postal mailing address and telephone number in the email message. Basic product information is returned via email unless otherwise requested.

## <span id="page-7-0"></span>Warnings and Limitations of Use

#### <span id="page-7-1"></span>Location of Safety and Compliance Labels

The following figure shows the locations of the imager's safety and compliance labels.

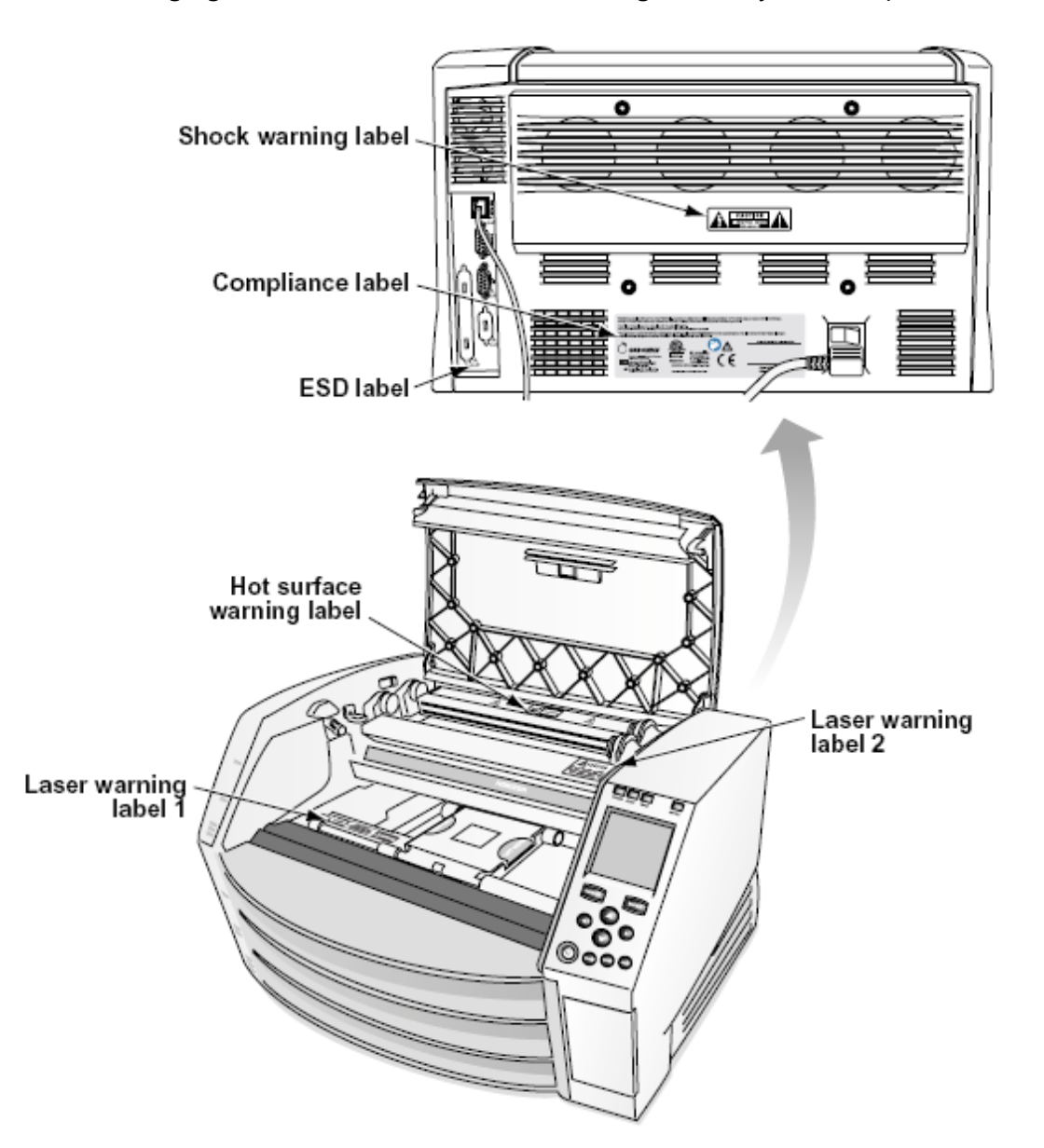

#### <span id="page-8-0"></span>Voltage Warning

The exclamation point within an equilateral triangle and person reading a manual symbol are intended to alert the user to the presence of important operating and maintenance (servicing) instructions in the literature accompanying this device.

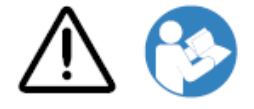

NO USER-SERVICEABLE PARTS INSIDE. REFER SERVICING TO QUALIFIED SERVICE PERSONNEL. REMOVAL OF LABELS, COVERS, OR ENCASEMENT FASTENERS VOIDS THE WARRANTY.

THIS APPARATUS MUST BE ELECTRICALLY GROUNDED.

TO PREVENT FIRE OR SHOCK HAZARD, DO NOT EXPOSE THIS IMAGER TO RAIN OR MOISTURE.

EQUIPMENT IS NOT TO BE USED AS A COMPONENT OF A LIFE SUPPORT SYSTEM. Life support devices or systems are devices or systems that support or sustain life, and whose failure to perform can be reasonably expected to result in a significant injury or death to a person. A critical component is any component of a life support device or system whose failure to perform can be reasonably expected to cause the failure of the life support device or system, or to affect its safety or effectiveness.

WARNING Grounding reliability can be achieved only when the Horizon is connected to a receptacle marked "Hospital Only" (that is, "Hospital Grade").

WARNING The power cord connected to the Horizon is the main disconnect for the system. WARNING To disconnect overall power to the Horizon prior to servicing it, power of the system (refer to "Powering Off the Imager".

WARNING Do not modify this equipment without authorization of the manufacturer WARNING External equipment intended for connection to signal input, signal output, or other connectors, shall comply with relevant IEC standard (e.g., IEC 60950 for IT equipment and the IEC 60601 series for medical equipment). In addition, all such combinations - systems - shall comply with the IEC 60601-1 standard for Medical Electrical Equipment Systems. Equipment not complying to IEC 60601 shall be kept outside the patient environment, as defined in the standard. Any person who connects external equipment to signal input, signal output, or other connectors has formed a system and is therefore responsible for the system to comply with the requirements of IEC 60601-1- 1. If in doubt, contact a qualified technician or Codonics Technical Support for approved configurations.

WARNING Do not touch a patient while also accessing the internal components that are under the top cover or receive trays.

#### <span id="page-8-1"></span>Laser Warning

The Horizon imager uses a laser to read barcode information on the media cassettes. The laser module is a 650 – 670nm device of 1.26 mW or less. As such it has been found to comply with the 21 CFR 1040.10 and 1040.11 and IEC 60825 laser standards as a low power Class 1 device.

For safety reasons, the laser is turned on only for a short time when a cassette is inserted. Still, one should use caution and never stare at the laser beam, should avoid exposure to the laser, and

should never override any of the interlocks and safety mechanisms. These measures are taken for your protection.

WARNING Use of controls or adjustments to the performance of procedures other than those specified in this manual may result in hazardous radiation exposure.

The laser apertures are marked with a single label, shown below. There are three apertures that correspond to the three cassette locations, one for each, on the same side of the Horizon imager as this label.

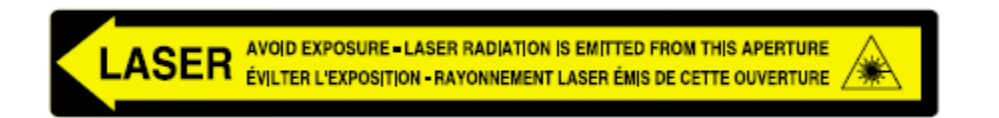

Safety interlocks are marked by the following label. They are located on the same side of the Horizon imager as this label.

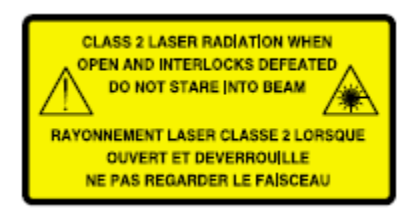

#### <span id="page-9-0"></span>Temperature Warning

Because the Horizon imager is a thermal print device, the surface of the thermal print head heat sink gets hot. Avoid directly touching any components not colored green when accessing the interior of the imager if the imager has been printing. (During some preventative maintenance tasks, you will be touching internal components with cleaning pads or swabs.)

The temperature warning label is shown below.

#### <span id="page-9-1"></span>**Compliance**

Codonics is in compliance with various regulations.

The Compliance label, which is affixed at the back of the imager, is shown below.

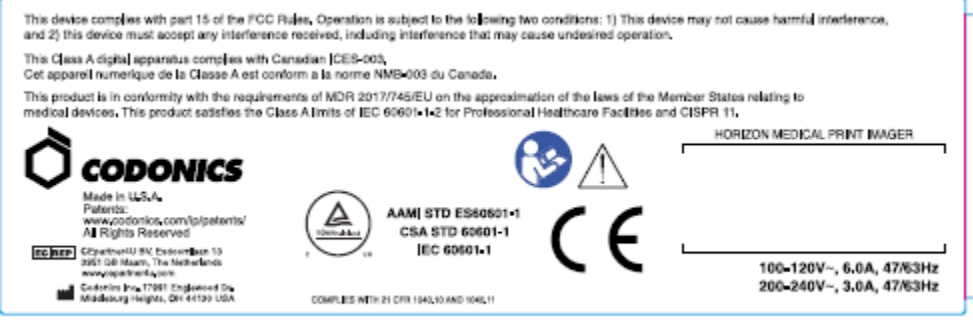

## Compliance label

<span id="page-9-2"></span>Serial Number, Configuration, Date Code, and Modification Codes

The Serial number label is placed onto the Compliance label. It includes the following information.

The serial number (SN), which uniquely identifies the unit.

The Configuration number (CNFG), which details the build configuration.

The modifications codes, which are to the right of the CNFG number and are a series of 20 numbers. When any of these numbers are blocked out, that identifies a modification that was made to the unit.

The date code in YYYY-MM format below the factory date code symbol.

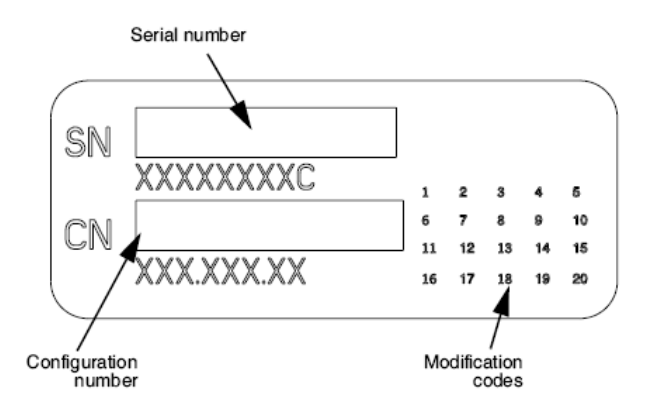

#### <span id="page-10-0"></span>ESD Caution

Connections to other pieces of equipment are made at the rear of the Horizon imager. These connectors are marked with a precautionary ESD warning symbol, as shown below. Do not touch any of the pins of these connectors. When making connections to the imager, it is best done while the imager is plugged in but not powered on. ESD may cause erratic behavior of the imager when powered on. Should this occur, power to the imager may have to be cycled. It is recommended that all staff involved in making connections to the imager be aware of these ESD precautions.

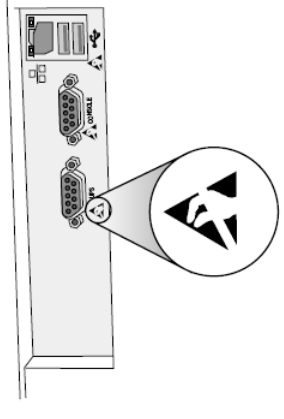

Rear panel

#### <span id="page-10-1"></span>Potential for Radio Frequency Interference on Imager Operation

Both portable and mobile RF communications equipment can affect medical electrical equipment, including the Horizon imager. Keep such RF communications equipment out of the immediate area.

#### <span id="page-10-2"></span>Potential for Radio and Television Interference

The Horizon imager generates and uses radio frequency energy, and if not installed and used properly, that is, in strict accordance with the manufacturer's instructions, may cause interference to radio and television reception. It has been type tested and found to comply with Class B emission

limits for a computing device in accordance with the specifications in Subpart J of Part 15 of FCC Rules, which are designed to provide reasonable protection against such interference when operating in a commercial environment. Operation of the equipment in a residential area is likely to cause interference, in which case the user, at his own expense, will be required to take whatever measures may be appropriate to correct the interference. If your imager does cause interference to radio or television reception, you are encouraged to try to correct the interference by one or more of the following measures:

- Reorient the receiving antenna
- Relocate the imager with respect to the receiver

If necessary, you should consult Codonics technical support or an experienced radio/television technician for additional suggestions. You may find the following booklet prepared by the Federal Communications Commission helpful: How to Identify and Resolve Radio-TV Interference Problems. This booklet is available from the U.S. Government Printing Office, Washington, D.C. 20402, Stock No. 004-000-00345-4.

This product is in conformity with the requirements of EC Council directive MDR 2017/745/EU (CE) on the approximation of the laws of the Member States relating to medical devices. This product satisfies the Class A limits of IEC60601-1-2 and CISPR 11. A declaration of conformity with the requirements of the Directive has been signed by the Director of Operations. Horizon is approved for export via FDA Certificates to Foreign Government and registered as a medical device for import. A current list of countries is available on request.

#### <span id="page-11-0"></span>Guidance Regarding Electromagnetic Emissions and Immunity

Suitable Environments:

- Horizon is intended for use in professional healthcare facility environments, including hospitals and medical clinics.
- Horizon has not been evaluated for use near HF surgical equipment. If use near HF surgical equipment is desired, the user is responsible for verifying proper operation of the Horizon. If Horizon does not perform correctly in this environment, move the Horizon farther from the source of the electromagnetic disturbance.
- Horizon has not been evaluated for use in emergency medical vehicles.

As a support device, Horizon does not provide essential performance.

WARNING Use of this equipment adjacent to or stacked with other equipment should be avoided because it could result in improper operation. If such use is necessary, this equipment and the other equipment should be observed to verify that they are operating normally.

WARNING Use of accessories, transducers and cables other than those specified or provided by the manufacturer of this equipment could result in increased electromagnetic emissions or decreased electromagnetic immunity of this equipment and result in improper operation. WARNING Portable RF communications equipment (including peripherals such as antenna cables and external antennas) should be used no closer than 30 cm (12 inches) to any part of the Horizon, its cables, or accessories. Otherwise, degradation of the performance of this equipment could result. Electromagnetic Emissions Standards and Test Levels:

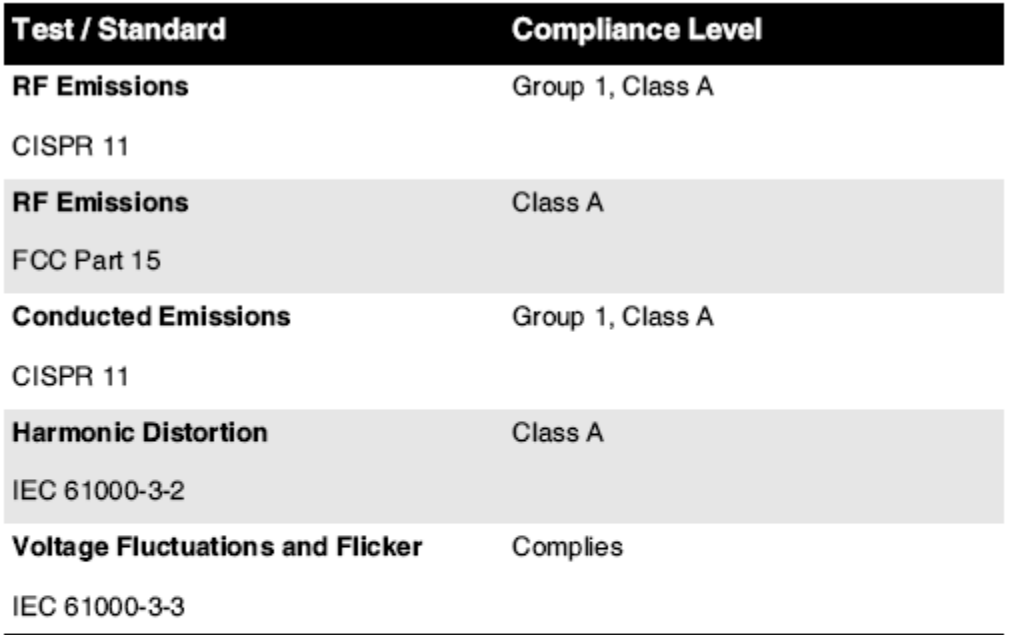

## Electromagnetic Immunity Standards and Test Levels:

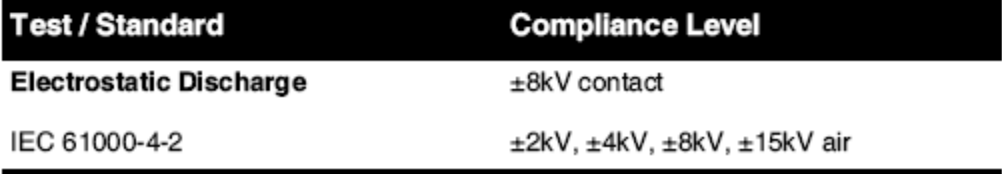

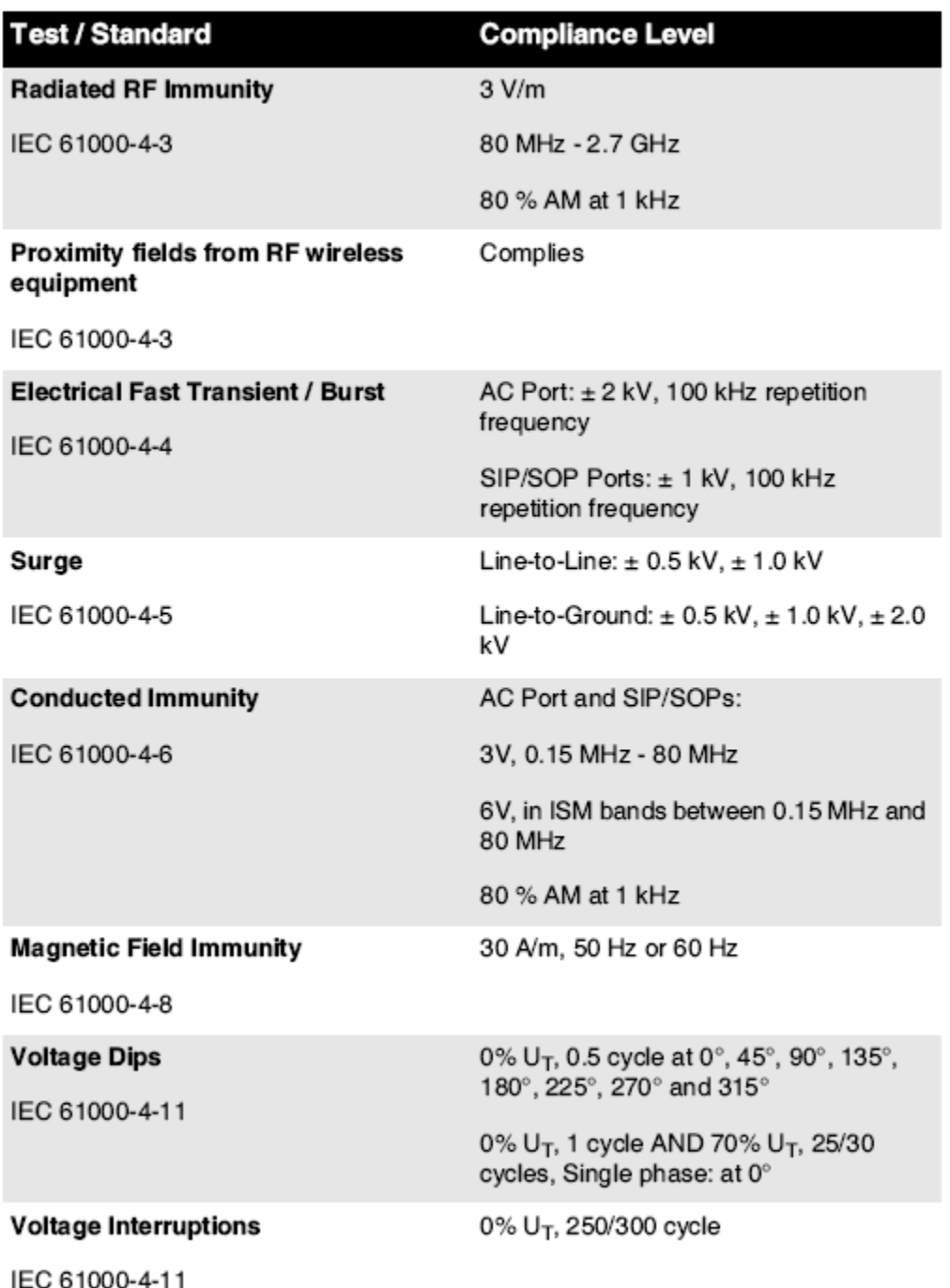

## Electromagnetic Immunity Standards and Test Levels: (Continued)

#### <span id="page-13-0"></span>Safety Precautions

- Never connect this imager to any outlet or power supply that has a voltage or frequency different than that specified on the rear of the imager.
- When servicing the imager, always power it off using the (power) key at the control panel, then turn the rocker switch in the back to the 0 (off) position, then unplug the imager.
- Damage to the power cord may cause fire or shock hazard. When unplugging the power cord, hold it by the plug only and remove the plug carefully.
- If the power cord needs to be replaced, replace it only with another Codonics power cord manufactured specifically for your imager's power configuration.
- If the imager is smoking or making unusual sounds, power off and unplug the imager immediately.
- Do not insert foreign objects of any kind into the imager; doing so can constitute a safety hazard and cause extensive damage.
- Do not place any liquid containers on the imager. If, for some reason, liquid seeps into the imager, power off the imager and unplug the power cord from the source outlet. If used without corrective measures, the imager may be damaged.
- Do not use the imager near flammable gases.
- With the imager top cover open or the receive trays removed, touch only those internal components that are colored green (shown in the following figure). Remove rings, ties, jewelry, and other items, and tie back hair, so that they do not fall into or get caught in the imager.

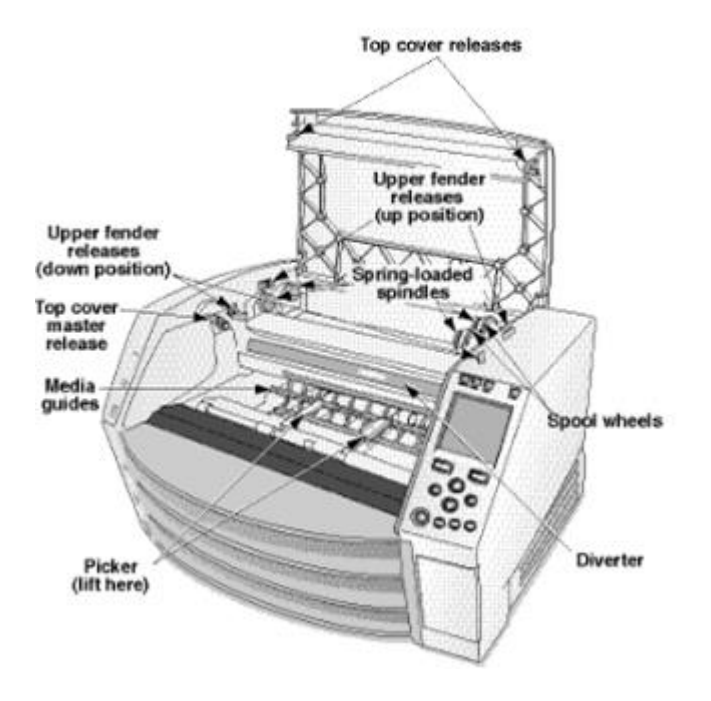

## *Internal Components That Are Colored Green (called out in the illustration) Are Safe to Touch*

#### <span id="page-14-0"></span>Location Precautions

- The imager's operating ambient temperature range is 15–30ºC (59–86ºF), with a relative humidity of 10%–80%.
- If the imager is moved quickly from an extremely cold place to a warmer one, condensation is likely to form. Do not use the imager if condensation has formed. Wait until the condensation has evaporated. You can speed up the evaporation time by moving the imager to a dryer location.
- Ventilation slots and holes are provided on the sides and rear of the imager. Place the imager on a hard level surface and locate it at least 10 cm (4 in.) from walls to ensure proper ventilation

CAUTION Adequate ventilation is required for proper operation of the imager

 CAUTION When positioning the Horizon Imager, ensure there is adequate space to access the rear power switch.

- Do not place imager in a high humidity or high dust area. Airborne dirt particles can cause image quality problems. Avoid placing the imager in areas where ventilation ducts, open doors, or frequent passers-by might expose the imager and media to high levels of debris.
- Do not locate the imager in hot-springs areas where hydrogen sulfide and acidic ions are likely to be generated.
- Do not locate the imager where there are oily fumes and vapors.
- Do not locate the imager in direct sunlight.
- Do not locate imager near sources of high RF energy.
- Do not locate the imager where it might be subject to jarring or vibrations, such as a table or desk in a hightraffic area. Jarring and vibrations can affect the print quality of images.
- Horizon satisfies the electrical safety limits of IEC60601-1 and CISPR 11 and is suitable for patient care area location. Check with local ordinances and installation guidelines to confirm approved location requirements.

#### <span id="page-15-0"></span>Cleaning Precautions

- Many plastic components are used in the imager's construction. Coat flecking and deformation is likely to occur if the imager is wiped with chemical dusters, benzene, thinners, insecticides, or other solvents. Rubber and PVC materials left in contact with the imager for extended times will cause damage. Never use petroleumbased solutions or abrasive cleaners.
- To clean the imager cover, first power off the imager using the (power) key at the control panel, then turn the rocker switch in the back to the 0 (off) position, then unplug the imager. Clean the cover with a soft cloth slightly moistened with a mild soap and water solution. Allow the cover to completely dry before operating the imager again.

#### <span id="page-15-1"></span>Media

- For ChromaVista<sup>®</sup> color prints, the consumed ribbon contains facsimiles of any patient images printed to ChromaVista color sheets. Therefore, you must properly dispose of or destroy consumed ribbon to ensure the confidentiality of patient images.
- The optical density of reflective and transmissive prints have a nominal range of: Dmin = 0.10 OD (reflective), 0.11 OD (transmissive) to Dmax = 2.10 OD (reflective), 3.1 OD (transmissive). Actual optical densities may vary based on media variations and on the instrument being used to measure density. For example, DirectVista® Clear film may have a lower Dmin and Dmax than DirectVista Blue film.
- The Horizon imager includes a built-in densitometer. The built-in densitometer is designed to produce consistent prints by compensating for variation from one film cassette to another and one imager to another. For applications that require absolute control of the maximum density, the results should be checked against a bench-top commercial densitometer. The internal densitometer can be calibrated to a desktop unit. See the *Horizon Imager Technical Manual* for more information.
- DirectVista media is optimized for grayscale prints, while ChromaVista is optimized for color prints. If ChromaVista is not giving you satisfactory results with grayscale images, you may want to consider using **DirectVista** media for those applications.
- Media variations between different production lots may produce subtle differences in image quality and color. These variations most often occur in color ribbons and are characterized as a slight color hue in grayscale images.
- Codonics film media is designed to be viewed using a light box suitable for viewing medical diagnostic images.
- Codonics paper/white film media is designed to be viewed under coolwhite, fluorescent light. Spectral differences and intensity variations in the viewing light sources can change the apparent color of images printed on paper/white film.
- Printed images that are subject to prolonged exposure to sunlight, ultraviolet light, or extreme heat may degrade in image quality. (For example, printed sheets should not be stored in an automobile on a sunny day.) Precautions should be used to avoid prolonged direct exposure.

<span id="page-15-2"></span>Codonics Paper/White Film Media

The terms "white paper" and "white film" are synonymous references and used interchangeably in this manual.

#### <span id="page-16-0"></span>File Transfer via FTP and LPR

• Different users who share a user name when transferring files to the imager may cause unpredictable and erroneous printed output. The imager associates information with the user name. Each user should have a unique user name when connecting to the imager via FTP and LPR.

#### <span id="page-16-1"></span>Color Management

- Image settings—including gamma, contrast, Dmax, saturation, and MCM™ (Medical Color Matching™)—are intended to compensate for differences that may occur between image acquisition and image printing. These filters allow you to accurately render the final printed image. You should use care when applying these filters to avoid over compensation.
- The Default User Settings set at the control panel will potentially affect prints made by all users. Use caution when changing the default settings.

#### <span id="page-16-2"></span>Image Scaling

• Scaling an image will filter the original image data and add or remove information, which may affect the accuracy of the final printed image. The amount of information added or removed will also vary with the magnitude of the scale factor applied. This can also affect the accuracy of the final printed image. You should be aware of the properties and limitations of each scaling algorithm and select the appropriate algorithm for the task.

#### <span id="page-16-3"></span>Hardware Variations

- Components used in the imager may vary, causing differences in image quality. The thermal process of producing a print utilizes many components that are calibrated to provide consistency between imagers. There are subtle differences between imagers that can cause print variations. These differences usually apply to thermal print head calibration. Other factors such as age, usage, heat, mechanical wear, and shipping can affect image color and quality.
- The type of media used to install software updates and to backup imager configuration settings depends on hardware variations. If the imager has a built-in Zip drive, installations and backups are performed using 100-MB Zip disks. If the imager does not have a built-in Zip drive, USB flash drives are used with the USB ports on the rear panel. Throughout this manual, Zip disks and USB flash drives are referred to as *installation media* or *backup media*, depending on the operation being performed.

NOTE: If the imager has both a Zip drive and a USB port, always use the Zip disk to install software and save configuration settings.

#### <span id="page-16-4"></span>Disposal Requirements

Disposal of this product and consumables shall be in accordance with all applicable laws and regulations in effect at the locality at the time of disposal.

#### <span id="page-16-5"></span>European Disposal Requirements

Codonics imagers and electronic accessory devices are not to be discarded or recycled; rather they are to be returned to the manufacturer. Contact Codonics directly or by the link provided for the latest information concerning:

- Identification of the country-specific Importer/Distributor/Producer
- Product return and treatment of our electronic products

Manufacturer: Codonics Inc. 17991 Englewood Drive Middleburg Heights, OH 44130 USA Phone: +1.440.243.1198 Fax: +1.440.243.1334 E-mail: WEEE@codonics.com www.codonics.com

Codonics electronic products and accessories bearing the following symbol are subject to European Directive on Waste Electrical and Electronic Equipment (WEEE) 2002/96/EC, amended by Directive 2003/108/EC. The EN 50419 symbol indicates separate collection and return required.

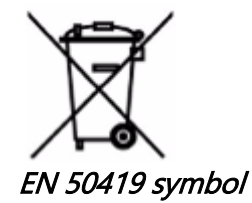

#### <span id="page-17-0"></span>Indications for Use

**CAUTION** Approved FDA Class 2 device - Federal law restricts this device to be sold for use by or on the order of a physician.

The intended use of the Horizon Series Imagers is high-resolution hardcopy imaging of digital image source material and through the conversion of electronic signals from a wide variety of direct/indirect medical imaging modality outputs. The hardcopy output includes, however is not limited to, digital radiography, nuclear medicine, ultrasound, CT, MRI, CR, and Radiation Therapy planning. Images are suitable for medical image diagnosis use and referral. The system is intended for use by medical radiologists, imaging modality specialists, and communications to referring physicians.

The Horizon Series Imagers are dry, thermal, grayscale (G, GS,GSs,GS-Rad, G1, and G2 models) and grayscale/color (Ci, Ci-s, CiRAD, and SF models) direct thermal printer/imagers.

The Horizon XL is a special model adding 14 x 36in. and 14 x 51in. true size "long" media that permits digital direct orthopedic application hardcopy, including diagnosis and analysis of scoliosis, weight bearing spine/hip/knee, and long bone/hip prosthetic and orthopedic appliances work-up and surgical planning. Horizon XL is applicable to true-size hardcopy of whole body CT, MRI, and Angiographic and Venous flow imaging procedures.

Horizon Imagers are 510(k) cleared to market as FDA Class 2 devices, Regulation number 892.2040, Classification Product Code LMC: Horizon Series Medical Multimedia Dry Imagers K021054 and Horizon XL Medical Long Film Imager Hardcopy Multimedia K060440.

#### <span id="page-17-1"></span>User Manual Warnings and Cautions

CAUTION Approved FDA Class 2 device - Federal law restricts this device to be sold for use by or on the order of a physician.

CAUTION Make sure that the table can support the weight of the imager [approximately 66.7 kg (147 lbs) with receive trays and three full supply cassettes installed].

WARNING The imager is heavy. To avoid injury, use two people to unpack and position the imager. CAUTION Do not scratch or nick the sheet metal. Scratches and nicks in the basement will damage the printed side of ChromaVista sheets.

CAUTION Make sure that the imager is powered off before connecting the Ethernet cable. For information about powering the imager on and off, refer to "Powering the Imager On and Off".

CAUTION Do not touch any of the connector pins.

CAUTION If the thermal print head is not parked, power on the imager, then repeat steps 2 and 3 to properly power off the imager so that it does park.

CAUTION Push the ribbon carriage down slowly. Forcing it down too quickly may damage the carriage. CAUTION If the imager is powered off using the POWER key, unprinted queued jobs are saved and will finish printing once the imager is powered on again (you can purge all jobs). However, if the imager is powered off using the rocker switch in the back or power is interrupted (for example, an unexpected power failure), queued jobs may be lost.

WARNING When servicing the imager, always power it off using the POWER key, turn the rocker switch in the back to the 0 (off) position, then unplug the imager.

CAUTION Use only Codonics media. Do not use plain paper, office transparencies, or other unapproved media as damage, improper operation, or malfunction may result. For information about the approved Codonics media types and sizes, and how to order cassettes, refer to "Ordering Media".

CAUTION Do not refill a cassette. Do not tamper with or remove the barcode label. The cassette's barcode information is essential for ensuring diagnostic image quality. Compromising the cassette in any way jeopardizes the quality and reliability of the imager.

CAUTION Do not remove or insert a cassette while a sheet is being printed, or you could affect the image quality of the printed sheet or cause a jam. Always pause the imager first.

CAUTION Do not remove the printed cassette cover; it protects the media from dust and other contaminants. Always hold and store the cassette with the open side up to prevent the sheets from falling out.

WARNING With the imager cover open, touch only those internal components that are colored green. Remove rings, ties, jewelry, and other items, and tie back hair, so that they do not fall into or get caught in the imager.

CAUTION Used ribbon retains the negative of the color images that were printed using that ribbon. If you are required to ensure patient confidentiality and privacy, the ribbon should be destroyed.

CAUTION Use caution when changing the imager default settings. Changes could affect prints made by other users.

CAUTION Changing the default settings will affect prints made by other users. Use caution when changing default settings. Typically, it is better to specify sheet and image parameter settings from the DICOM application or a PostScript printer's settings, or use a Job Settings file that contains the values you need. For information about Job Settings files, refer to the Horizon Imager Technical Manual.

CAUTION If the imager's settings were changed from the factory defaults prior to being shipped (for example, to accommodate a special OEM configuration), resetting to the factory defaults will not restore the "as shipped" settings. Instead, they will be reset to the standard factory default values.

CAUTION Resetting to the factory defaults will affect prints made by other users. Use caution when changing default settings. Typically, it is better to specify sheet and image parameter settings from the DICOM application or a PostScript printer's settings, or use a Job Settings file that contains the values you need. For information about Job Settings files, refer to the Horizon Imager Technical Manual. CAUTION Changing the imager's Default Media and Default User Settings could affect subsequent

prints made by other users. Use caution when changing default settings.

CAUTION Changing the imager's Default Media and Default User Settings could affect subsequent prints made by other users. Use caution when changing default settings.

WARNING With the imager cover open, touch only those internal components that are colored green. Remove rings, ties, jewelry, and other items, and tie back hair, so that they do not fall into or get caught in the imager.

WARNING The thermal print head may be hot.

WARNING When cleaning the print head, avoid the extreme ends of the print head, which are sharp. CAUTION Use only the print head cleaning wipe when cleaning the thermal print head. Also, do not touch the glass surface of the thermal print head with your fingers; it could damage the print head. To avoid touching the glass surface, you may want to wear gloves when cleaning the thermal print head.

CAUTION The thermal print head must be completely dry before attempting to use the imager. Allowing the thermal print head to heat up again while still wet will damage the thermal print head.

WARNING With the imager cover open, touch only those internal components that are colored green. Remove rings, ties, jewelry, and other items, and tie back hair, so that they do not fall into or get caught in the imager.

CAUTION Use only the platen roller cleaning wipe when cleaning the platen. The platen roller could be damaged if you use the print head cleaning wipe.

WARNING With the receive trays removed, touch only those internal components that are colored green. Remove rings, ties, jewelry, and other items, and tie back hair, so that they do not fall into or get caught in the imager.

CAUTION Use only the platen roller cleaning wipe when cleaning the pick tires. The tires could be damaged if you use the print head cleaning wipe.

CAUTION Do not touch the pick tires (which may be white or green); body oils from your fingers are hard to remove and could eventually damage the tires.

WARNING With the receive trays removed, touch only those internal components that are colored green. Remove rings, ties, jewelry, and other items, and tie back hair, so that they do not fall into or get caught in the imager.

CAUTION Use only cleaning swabs from a Barcode Reader Cleaning Kit.

CAUTION Do not scratch or nick the sheet metal. Scratches and nicks in the basement will damage the printed side of ChromaVista sheets.

CAUTION Federal law restricts this device to be sold for use by or on the order of a physician.

WARNING With the top cover open, touch only those internal components that are colored green. Remove rings, ties, jewelry, and other items, and tie back hair, so that they do not fall into or get caught in the imager.

CAUTION Do not touch the pick tires (which may be white or green); body oils from your fingers are hard to remove and could eventually damage the tires.

CAUTION To avoid damaging internal components, use care when removing a sheet from the media path in the upper part of the imager.

CAUTION Never put a sheet back in the cassette. Dust or oil from your finger will affect the image quality.

WARNING With the top cover open, touch only those internal components that are colored green. Remove rings, ties, jewelry, and other items, and tie back hair, so that they do not fall into or get caught in the imager.

CAUTION Be careful not to scratch the polished sheet metal or damage the sensor near the upper guide notch.

CAUTION Make sure you do not overrotate the media guide, as shown below.

CAUTION Federal law restricts this device to be sold for use by or on the order of a physician.

CAUTION Use care when running the Purge Print Jobs function. This function will purge other users' print jobs as well as yours.

**CAUTION** All files uploaded using anonymous FTP are readable by other FTP users. DO NOT upload sensitive or classified information.

# <span id="page-20-1"></span><span id="page-20-0"></span>Horizon® SF

მულტიმედია გამოსახულების დამამუშავებელი

## KA - ქართული

## <span id="page-20-2"></span>დოკუმენტაცია და გაითვალისწინეთ

Codonics პროდუქტები არიან □ლასი მე პროდუქტები განზრახული ამისთვის გამოყენება ავტორი Კანმრთელობის დაცვა პროფესიონალები.

პროდუქტები შეფუთვა და მარკირება, მათ შორის გრაფიკული მომხმარებელი ინტერფეისი (GUI) ამისთვის ოპერაცია არიან ოფრეიდი წელს ინგლისური და შეხვედრა MDR, დანართი ロロ, თავი III, 23.4, აღება ანგარიში ტრენინგი და ცოდნა საქართველოს პოტენციური მომხმარებელი.

\* ქსელი ინფორმაცია, □ასაღები სპეციფიკაციები, განზრახული გამოიყენეთ, მომხმარებელი სახელმძღვანელო დანართი, ჩქარი დაწყება გიდიე & □წყობა □□ □□□ არიან ხელმისაწვდომია წელს მარტივი თარგმანი წევრი სახელმწიფო ენები; პირველადი ロロ ロロロ არიან ხელმისაწვდომია წელს ინგლისური

## მიმოხილვა

<span id="page-20-3"></span>Horizon სფ აერთიანებს პატარა ფორმატი დიაგნოსტიკური ფილმი, ფერი ქაღალდი და ნაცრისფერი მასშტაბი ქაღალდი ბეჭდვა რომ უზრუნველყოფა მსოფლიოს ყველაზე მეტად მრავალმხრივი სამედიცინო ვიზუალიზატორი. ჰორიზონტის მრავლობითი მედია პარამეტრები

დახმარება რომ მაშინვე დაჭრილი შენი ღირს, აშენება გულისხმობდა ექიმი ერთგულება და მოზიდვა ახალი ბიზნესი

გამორჩეული ფერი ქაღალდი რომ შოუ გამორთულია შენი უახლესი ვიზუალიზაცია ტექნიკა, დაბალი ფასი, ოთახი მსუბუქი თვალსაჩინო

ნაცრისფერი მასშტაბი ქაღალდი და ა კომპაქტური, კონტრ-ტოპი დიზაინი, Horizon მოძველებული მხოლოდ ფილმი იმიჯერები.

მაღალი სიჩქარე გამოსახულება დამუშავება, ქსელის შექმნა და ტრიალი არიან ყველა სტანდარტული

## სპეციფიკაციები

ბეჭდვა ტექნოლოგია: საღებავი-დიფუზია და პირდაპირი თერმული (მშრალი, დღის შუქი უსაფრთხო ოპერაცია) სივრცითი რეზოლუცია: 320 DPI (12.6 პიქსელი / მმ) გამტარუნარიანობა: ზევით რომ 100 ფილმები თითო საათი დრო რომ მოქმედება: 5 მინუსტესტები (მზად არის რომ ბეჭდვა დან "გამორთული") ნაცრისფერი მასშტაბი კონტრასტი რეზოლუცია: 12 ბიტი (4096) ფერი რეზოლუცია: 16.7 მილიონი ფერები 256 დონეზე თითოეული საქართველოს ცისფერი, მაგენტა, და ყვითელი მედია შეყვანა: სამი მიწოდება კასეტები, 50 -100 ფურცლები თითოეული, ერთი ფერი ლენტი მედია შედეგები: სამი მიიღებს უჯრები, 50 ფურცელი ტევადობა თითოეული მედია ზომები: 8 " x 10 " (ლურჯი და გასაგებია) DirectVista® ფილმი ა, A4 DirectVista ნაცრისფერი მასშტაბი ქაღალდი

ა, A4 ChromaVista® ფერი ქაღალდი

დმაქსი: > 30 თან DirectVista ფილმი

არქივი: > 20 წლები თან DirectVista ფილმი, ქვეშ ANSI გახანგრძლივებული შენახვა პირობები Კიწოდება კასეტები: ყველა მედია არის წინასწარ შეფუთული წელს ქარხანა დალუქული, ერთჯერადი კასეტები

ინტერფეისი: სტანდარტული: 10/100 ბაზა-თ Ethernet (RJ-45), სერიული დიაგნოსტიკური პორტი, სერიული კონსოლი

ქსელი ოქმები: სტანდარტული: FTP, LPR

არასავალდებულო: DICOM (ზემოთ რომ 24 ერთდროულად კავშირები), ვინდოუსი ქსელი ბეჭდვა სურათი ფორმატები: სტანდარტული: TIFF, GIF, PCX, BMP, PGM, PNG, PPM, XWD, JPEG, SGI (RGB), მზე რასტრული, თარგა

არასავალდებულო: DICOM, PostScript თავსებადობა

სურათი ხარისხი: □ვტომატური დაკალიბრება გამოყენებით ჩაშენებული დენსიტომეტრი სურათი კონტროლი: გამა, კონტრასტი, გაჯერება სამედიცინო ფერი თანხვედრა (MCM), პოლარობა, Კოტაცია, სკალირება, ანტიალიზინგი

ფურცელი კონტროლი: სიმკვრივე რეგულირება (დმაქსი), □ოძებნა, აიხედე ზემოთ მაგიდები (LUT), სურათი გაფრთხილებები,

სუბტიტრები, ფურცელი დაფარვა, საზღვარი ფერი, საზღვარი შეავსეთ, მოსავალი წამყვანმა ფურცელი ფორმატირება: 1: 1-1: 81; ცვალებადი მრავალფორმატირება (VMF), დაფიქსირდა მრავალფორმატირება (FMF)

კონტროლი პანელი: დიდი, განათებული განათება LCD ჩვენება, სტატუსი შუქები მოიცავს ინტერნეტით, გაფრთხილება, ბრალია, აქტიური

Კალა და მენიუ ნავიგაცია ღილაკები

პროცესორი: Intel

მეხსიერება: 256 მბაიტი ოპერატიული მეხსიერება

მძიმე დისკი: 40 გბ (18 გბაიტი) ხელმისაწვდომია ამისთვის spooling)

მოსახსნელი დისკი: 100 მბ ZIP დისკი ამისთვის პროგრამული უზრუნველყოფა განახლებანი ჭკვიანი ბარათი: 32 კბ ამისთვის შენახვა კონფიგურაცია მონაცემები

 $\Box$ ალა: უნივერსალური შეყვანა: 100-120 / 230 ვ 50/60 წწ ჰც, 600 ვტ ბეჭდვა, 150W უსაქმური სითბო ემისია: მაქსიმალური 600W, 2,050 BTU / სთ. ბეჭდვა, 150W, 512 BTU / სთ. უსაქმური წონა: 66 ფუნტი (30 კგ.)

ძრავა ზომები: 14,5 " (37 სმ) H, 20,5 " (52 სმ) W, 24 " (61 სმ) ლ

გარემო: მოქმედი ტემპერატურა: 15-30C

შენახვა: -22.2 - 50,6 გ

მოქმედი ტენიანობა: 10-70% რ.ჰ. (არ არის კონდენსაცია)

მარეგულირებელი: სრული სამედიცინო მოწყობილობა შესაბამისობა მათ შორის 囗ლასი 2 FDA და Კლასი 1 MDD CE,

GMP / QSR, ISO13485: 2003, 60601-1 □საფრთხოება, და EMC / EMI (55011 (ბ) & 60601-1-2) ამისთვის 囗ანმრთელობის დაცვა ობიექტები

## კონვენციები **Გ**ამოყენებული წელსმომხმარებელი სახელმძღვანელო

## ტყვია სიები

ტყვიები არიან გამოყენებული რომ ჩვენება ა სია საქართველოს არაპროცედური საგნები. ამისთვის მაგალითი:

კონტროლი პანელი შეიცავს:

- ა ჩვენება პანელი
- □ასაღებები
- ინდიკატორები

## დანომრილი ნაბიჯები

ხატი მიუთითებს დასაწყისი საქართველოს ა პროცედურა. ნაბიჯები წელს ა პროცედურა არიან დანომრილი. ამისთვის მაგალითი:

1დაჭერა მენიუ გასაღები.

მთავარი მენიუ აჩვენებს ჩართული კონტროლი პანელი სელექტორი ისარი(▶) ავტომატურად ქულები რომ პირველი მენიუ ვარიანტი.

2.რომ გადახვევა მეშვეობით მენიუ პარამეტრები, დაჭერა მაღლა და ქვემოთ გასაღებები.

სელექტორი ისარი (▶) მოძრაობს მაღლა და ქვემოთ მეშვეობით სია ქვედა ნაწილი საქართველოს კონტროლი პანელი ჩვენება გვიჩვენებს ა გაგზავნა ასოცირდება თან ამჟამად შერჩეულია მენიუ ვარიანტი.

## კონტროლი პანელი ნავიგატირება

*მენიუ ბილიკები* არიან გამოყენებული წელს ზოგიერთი პროცედურები სამაგიეროდ საქართველოს დოკუმენტირება ყველა ნაბიჯი საჭიროა რომ ნავიგაცია რომ ა კონკრეტული მენიუ ვარიანტი. ამისთვის მაგალითი:

დან მთავარი მენიუ შეარჩიე შემდეგს პარამეტრები:

ნაგულისხმევი მედია ნაცრისფერი მასშტაბი DV ფილმი ლურჯი

## კონტროლი პანელი **Გ**ასაღებები

კონტროლი პანელი გასაღებები არიან ნაჩვენებია წელს პატარა შავი ოვალური რომ ჰგავს ფაქტობრივი გასაღებები, ამისთვის მაგალითად, "□აჭერა შევა გასაღები."

## კონტროლი პანელი მენიუ **Გ**არამეტრები

კონტროლი პანელი მენიუ პარამეტრები არიან ნაჩვენებია წელს თამამი ტიპი, ამისთვის მაგალითად, "აირჩიეთ გამა მენიუ ვარიანტი ".

## შენიშვნები და **Გ**ჩევები

შენიშვნები შეიცავს დამატებითი ინფორმაცია დაკავშირებული რომ ა თემა ან პროცედურა. ამისთვის მაგალითი:

Კენიშვნა: თუკი შენი ქსელი არის მოახერხა ავტორი ა ქსელი ადმინისტრატორი ან ან ინფორმაცია ტექნოლოგია (IT) განყოფილება, ეს ნეტავ იყოს განიხილება ა რთული ქსელი შენ უნდა აქვს პასუხისმგებელი პიროვნება შესრულება ნებისმიერი ქსელთან დაკავშირებული ადმინისტრაციული დავალებები.

Კჩევები უზრუნველყოფა დამატებითი გამჭრიახობა დაახლოებით ა თემა ან პროცედურა (ასეთი როგორც, რატომ შენ შეიძლება მინდა რომ კეთება რაღაც ან ა უფრო სწრაფად გზა რომ შესრულება ან ოპერაცია). ამისთვის მაგალითი:

რჩევა: დაზუსტება ბეჭდვა პარამეტრები წელს <sup>ა</sup> მრავალ მომხმარებელი გარემო თუკი Horizon გამოსახულების მიმღები არის წვდომა ავტორი მრავლობითი მომხმარებლები, ეს არის როგორც წესი უკეთესი ამისთვის ინდივიდუალური მომხმარებლები რომ შევა ბეჭდვა ღირებულებებს მეშვეობით DICOM განცხადება ინტერფეისი უფრო სწორად ვიდრე ცვლილება ნაგულისხმევი პარამეტრები მეშვეობით კონტროლი პანელი

## სიფრთხილე და გაფრთხილებები

სიფრთხილე მზადყოფნა შენ რომ მოქმედებები ან სიტუაციები რომ შეეძლო მიზეზი ზიანი მიაყენოს რომ აღჭურვილობა ან მონაცემები ამისთვის მაგალითი:

□□□□□□□□□□ ნებისმიერი ცვლილებები შენ გააკეთოს რომ გამოსახულების მიმღები ნაგულისხმევი პარამეტრები ნება აისე აფექტი ანაბეჭდები გააკეთა ავტორი სხვა მომხმარებლები. გამოყენება სიფრთხილით როდესაც იცვლება ნაგულისხმევი პარამეტრები გაფრთხილებები მზადყოფნა შენ რომ მოქმედებები ან სიტუაციები რომ შეეძლო შედეგი წელს პირადი დაზიანება ამისთვის მაგალითი:

## გაფრთხილება თან გამოსახულების მიმღები საფარი ღია, შეხება მხოლოდ იმ შინაგანი კომპონენტები რომ არიან ფერადი მწვანე

## ტექსტი ფაილები და ნაჩვენებია ტექსტი

ერთფეროვანი ტიპი არის გამოყენებული ამისთვის შინაარსი საქართველოს ან ASCII ფაილი ან მანქანა ტექსტი ნაჩვენებია წელს ა ტერმინალი ბრძანება ფანჯარა.

## მომხმარებელი მონაცემები

**სქელი ერთფეროვანი ტიპი** არის გამოყენებული რომ მიუთითეთ კონკრეტული პერსონაჟები ან სიტყვები რომ შენ შევა საათზე ა მასპინძელი სამუშაო სადგური როდესაც საშემსრულებლო მოწინავე გამოსახულების მიმღები ოპერაციები. *თუკი <i>ტიპი არის ასევე დახრილი***,** ეს მიუთითებს ცვლადი ტექსტი ამისთვის მაგალითი:

1დან შენი სამუშაო სადგური, ღია ა UNIX ან MS-DOS ბრძანება ფანჯარა.

2შედი ბრძანება **ტელნეტი** *მასპინძლის სახელი* **ან ტელნეტი** *IP მისამართი* **(გამოყენებით ან** Horizon გამოსახულების მიმღები მასპინძლის სახელი ან IP მისამართი).

3საათზე შესვლა სწრაფი, შევა ბრძანება **სტატუსი**.

## **Გ**ნიშვნელოვანი ინფორმაცია და ფაილების სახელები

**სქელი ტიპი** არის გამოყენებული ამისთვის აქცენტი, ბრძანება სახელები, და ბილიკები ან ფაილების სახელები. ამისთვის მაგალითი:

- Horizon გამოსახულების მიმღები ნაგულისხმევი პარამეტრები შეიძლება იყოს შეიცვალა ორივე საათზე კონტროლი პანელი და გამოყენებით ტექსტი ფაილები.
- მასპინძლის სახელი და IP მისამართი უნდა იყოს დაამატა რომ /და ა.შ./ მასპინძლები ფაილი

## ახალი **Გ**ადები

*დახრილი ტიპი* არის გამოყენებული როდესაც ა ვადა არის გააცნო და განსაზღვრული. ამისთვის მაგალითი:

Horizon გამოსახულების მიმღები აქვს ა სრული დადგენილი საქართველოს *ნაგულისხმევი პარამეტრები* რომ შეიცავს წინასწარ განსაზღვრული ღირებულებებს ამისთვის ყველა ასპექტი საქართველოს ა დაბეჭდილი ფურცელი.

## მიზანი და მოქმედების სფერო

იხ რომ ეს მომხმარებელი სახელმძღვანელო ამისთვის პროცედურები ჩართული როგორ რომ შესრულება ყველაზე მეტად საერთო გამოსახულების მიმღები ოპერაციები, მათ შორის:

- პარამეტრი მაღლა გამოსახულების მიმღები
- $\bullet$   $\Box$ ატვირთვა მედია
- იგზავნება ბეჭდვა სამუშაო ადგილები დან DICOM ბეჭდვა მომსახურება  $\Box$ ლასიპირფერი პროგრამები სირბილი ჩართული ვიზუალიზაცია მოწყობილობები ან გამოსახულება ათვალიერებენ სამუშაო სადგური
- იგზავნება ბეჭდვა სამუშაო ადგილები დან სამუშაო სადგურები მეშვეობით PostScript
- იგზავნება ბეჭდვა სამუშაო ადგილები გამოყენებით FTP და LPR
- იცვლება გამოსახულების ნაგულისხმევი გამოსახულება და ფურცელი პარამეტრები
- რეგულირება გარეგნობა საქართველოს დაბეჭდილი სურათები ამისთვის მომხმარებელი უპირატესობა
- <span id="page-24-0"></span>• ასრულებენ პროფილაქტიკური შენარჩუნება
- ასრულებენ ფილმი დაკალიბრება
- □იაგნოსტიკა საერთო პრობლემები

**□ენიშვნა:** □ოგიერთი მახასიათებლები და ფუნქციები აღწერილი აქ შეიძლება არა მიმართვა რომ უფრო ძველი ვერსიები საქართველოს პროგრამული უზრუნველყოფა

ეს მომხმარებლის სახელმძღვანელო არის განზრახული რომ იყოს როგორც მარტივი და პირდაპირი როგორც შესაძლებელია ამისთვის ყოველ დღე მომხმარებელი. თუკი შენ საჭიროება მეტი დაწვრილებითი ან მეტი ტექნიკური ინფორმაცია ჩართული ა თვისება ან თემა, ან სურვილი რომ შესრულება მეტი მოწინავე ოპერაციები, მიმართვა რომ *Horizon გამოსახულების* . დ*ამამუშავებელი ტექნიკური სახელმძღვანელო* (კატალოგი No.HORIZONMNLT). ტექნიკური სახელმძღვანელო ემსახურება როგორც ა კომპანიონი დოკუმენტი რომ ეს სახელმძღვანელო

## პროდუქტი ინფორმაცია

ამისთვის ტექნიკური დახმარება თან Horizon, დარეკვა Codonics ტექნიკური მხარდაჭერა საათზე შემდეგს ნომერი:

## ტელეფონი:+1.440.243.1198 გადასახადი უფასო: 800.444.1198 (□□□ მხოლოდ)

ტექნიკური მხარდაჭერა არის ხელმისაწვდომია ნებისმიერ დროს ტექნიკური მხარდაჭერა არის ასევე ხელმისაწვდომია ონლაინ რეჟიმში მეშვეობით ელ.წერილი და Codonics ვებ საიტი:

## ელ.ფოსტა:support@codonics.com ქსელი საიტი: www.codonics.com

გენერალი პროდუქტი ინფორმაცია შეიძლება ასევე იყოს მოთხოვნილი ავტორი გაგზავნის ელ.წერილი დან:

## ელ.ფოსტა:info@codonics.com

<span id="page-25-1"></span><span id="page-25-0"></span>გთხოვთ მოიცავს შენი საფოსტო საფოსტო გზავნილები მისამართი და ტელეფონი ნომერი წელს ელ.წერილი გაგზავნა ძირითადი პროდუქტი ინფორმაცია არის დაბრუნდა მეშვეობით ელ.წერილი თუ არ არის წინააღმდეგ შემთხვევაში მოთხოვნილი.

## გაფრთხილებები და შეზღუდვები საქართველოს გამოყენება

ადგილმდებარეობა საქართველოს Უსაფრთხოება და შესაბამისობა იარლიყები

შემდეგს ფიგურა გვიჩვენებს ადგილმდებარეობა საქართველოს გამოსახულების უსაფრთხოება და შესაბამისობა ეტიკეტები

<span id="page-25-2"></span>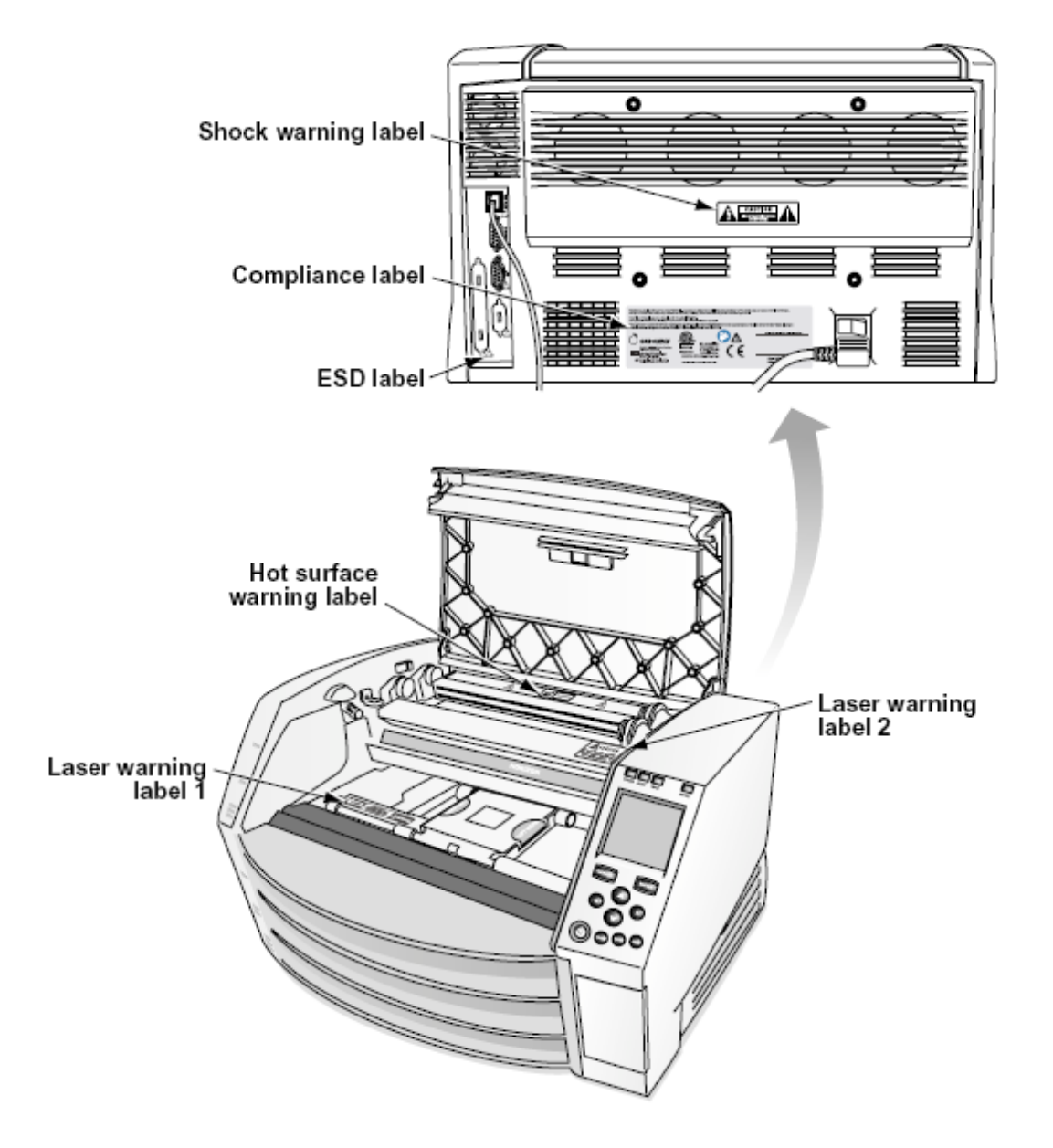

ძახილის წერტილი ფარგლებში ან ტოლგვერდა სამკუთხედი და პიროვნება კითხვა ა სახელმძღვანელო სიმბოლო არიან განზრახული რომ მზადყოფნა მომხმარებელი რომ ყოფნა საქართველოს მნიშვნელოვანი მოქმედი და შენარჩუნება (მომსახურება) ინსტრუქციები წელს ლიტერატურა კომპანიის გაწევა ეს მოწყობილობა

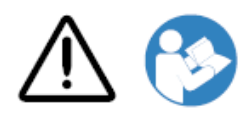

არა მომხმარებლისთვის ემსახურება ნაწილები შიგნით. მითითება მომსახურება რომ വ00000000000 მომსახურება 0000000000. მოცილება OF ეტიკეტები, გადასაფარებლები, ან გასართობი საკინძები ბათილია ロロロロロロロ.

ეს ბინა □□□□ იყავი ელექტრონულად დაფუძნებულია.

რომ პრევენცია ცეცხლი ან შოკი საფრთხე, □□□□□ არა გამოაშკარავება ეს IMAGER რომ □□□□ ან ტენიანობა.

ტექნიკა არ უნდა იქნას გამოყენებული, როგორც ცხოვრების მხარდაჭერის სისტემის კომპონენტი. სიცოცხლის ხელშემწყობი მოწყობილობები ან სისტემები არის მოწყობილობები ან სისტემები, რომლებიც მხარს უჭერენ ან ამყარებენ სიცოცხლეს და რომელთა შესრულების შეუსრულებლობამ შეიძლება გონივრულად გამოიწვიოს ადამიანის მნიშვნელოვანი დაზიანება ან სიკვდილი. კრიტიკული კომპონენტია სიცოცხლის ხელშემწყობი მოწყობილობის ან სისტემის ნებისმიერი კომპონენტი, რომლის შეუსრულებლობამ შეიძლება გონივრულად გამოიწვიოს სიცოცხლის შემანარჩუნებელი მოწყობილობის ან სისტემის მუშაობის გაუმართაობა, ან გავლენა მოახდინოს მის უსაფრთხოებაზე ან ეფექტურობაზე.

გაფრთხილება დამიწება საიმედოობა შეიძლება იყოს მიღწეული მხოლოდ როდესაც Horizon არის დაკავშირებული რომ ა ჭურჭელი აღინიშნა "საავადმყოფო მხოლოდ " (რომ არის, "საავადმყოფო კლასი ").

 გაფრთხილება ძალა კაბელი დაკავშირებული რომ Horizon არის მთავარი გათიშვა ამისთვის სისტემა

 გაფრთხილება რომ გათიშვა საერთო ჯამში ძალა რომ Horizon წინა რომ მომსახურება ეს, ძალა საქართველოს სისტემა (იხ რომ "ენერგია გამორთულია გამოსახულების დამამუშავებელი". **გაფრთხილება** ⊡ეთება არა შეცვლა ეს აღჭურვანტ გარეშე ავტორიზაცია საქართველოს მწარმოებელი

<span id="page-26-0"></span> გაფრთხილება გარეგანი აღჭურვილობა განზრახული ამისთვის კავშირი რომ სიგნალი შეყვანა, სიგნალი გამომავალი, ან სხვა კონექტორები, უნდა შეასრულოს თან შესაბამისი IEC სტანდარტული (მაგალითად., IEC 60950 ამისთვის ეს აღჭურვილობა და IEC 60601 სერიები ამისთვის სამედიცინო აღჭურვილობა). შიგნით გარდა ამისა, ყველა ისეთი კომბინაციები სისტემები - უნდა შეესაბამებოდეს IEC 60601-1 სტანდარტს სამედიცინო ელექტრო მოწყობილობების სისტემებისთვის. აპარატურა, რომელიც არ შეესაბამება IEC 60601– ს, ინახება პაციენტის გარედან, როგორც ეს განსაზღვრულია სტანდარტში. ნებისმიერმა პირმა, რომელიც აკავშირებს გარე მოწყობილობას სიგნალის შეყვანის, სიგნალის გამოსვლის ან სხვა კონექტორებთან, შექმნა სისტემა და, შესაბამისად, სისტემა პასუხისმგებელია IEC 60601-1-1 მოთხოვნების შესაბამისად. ეჭვის არსებობის შემთხვევაში დაუკავშირდით კვალიფიციურ ტექნიკოსს ანCodonics ტექნიკური მხარდაჭერა ამისთვის დამტკიცებულია კონფიგურაციები. **გაფრთხილება** ⊡ეთება არა შეხება ა პაციენტი ხოლო ასევე წვდომა შინაგანი კომპონენტები რომ არიან ქვეშ ზედა საფარი ან მიიღებს უჯრები.

Horizon გამოსახულების მიმღები იყენებს ა ლაზერი რომ წაიკითხა შტრიხ-კოდი ინფორმაცია ჩართული მედია კასეტები. ლაზერი მოდული არის ა 650 - 670ნმ მოწყობილობა საქართველოს 1.26მგვტ ან ნაკლები. როგორც ისეთი ეს აქვს ყოფილა ნაპოვნია რომ შეასრულოს თან 21 CFR 1040.10 და 1040.11 და IEC 60825 წ ლაზერი სტანდარტები როგორც ა დაბალი ძალა □ლასი 1 მოწყობილობა

ამისთვის უსაფრთხოება მიზეზები, ლაზერი არის შემობრუნდა ჩართული მხოლოდ ამისთვის ა მოკლე დრო როდესაც ა კასეტა არის ჩასმული. □სევ, ერთი უნდა გამოყენება სიფრთხილით და არასოდეს მზერა საათზე ლაზერი ბეამ, უნდა თავიდან აცილება კონტაქტი დაინფიცირების წყაროსთან რომ ლაზერი, და უნდა არასოდეს უგულებელყოფა ნებისმიერი საქართველოს ბლოკირებები და უსაფრთხოება მექანიზმები. ესენი ზომებს არიან აღებული ამისთვის შენი დაცვა

გაფრთხილება გამოყენება საქართველოს აკონტროლებს ან კორექტირება რომ შესრულება საქართველოს პროცედურები სხვა ვიდრე იმ მითითებულია წელს ეს სახელმძღვანელო შეიძლება შედეგი წელს საშიში გამოსხივება კონტაქტი დაინფიცირების წყაროსთან. ლაზერი დიაფრაგმები არიან აღინიშნა თან ა მარტოხელა ეტიკეტი, ნაჩვენებია ქვევით. იქ არიან სამი დიაფრაგმები რომ შეესაბამება რომ სამი კასეტა ადგილმდებარეობა, ერთი ამისთვის თითოეული, ჩართული იგივე მხარე საქართველოს Horizon გამოსახულების მიმღები როგორც ეს იარლიყი

<span id="page-27-0"></span>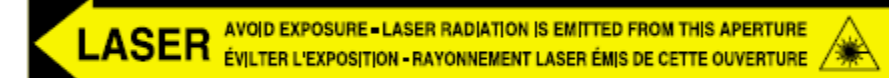

Კსაფრთხოება ბლოკირებები არიან აღინიშნა ავტორი შემდეგს იარლიყი ისინი არიან მდებარეობს ჩართული იგივე მხარე საქართველოს Horizon გამოსახულების მიმღები როგორც ეს იარლიყი

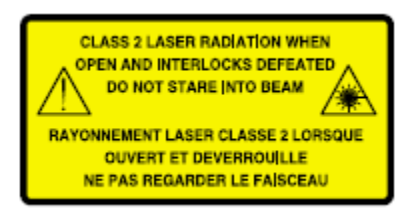

## <span id="page-27-1"></span>ტემპერატურა გაფრთხილება

რადგან Horizon imager არის თერმული ბეჭდვის მოწყობილობა, თბური ბეჭდვის საწინააღმდეგო სითბოს რადიატორის ზედაპირი ცხელდება. მოერიდეთ უშუალოდ შეხებას ნებისმიერ კომპონენტზე, რომელიც არ არის მწვანე ფერის, გამოსახულების ინტერიერში შესვლისას, თუ გამოსახულება ბეჭდავს. (პროფილაქტიკური სარემონტო ზოგიერთი ამოცანის შესრულებისას, თქვენ შეხებით შიდა კომპონენტებს საწმენდის ბალიშებით ან ტამპონით)

ტემპერატურა გაფრთხილება იარლიყი არის ნაჩვენებია ქვევით.

## შესაბამისობა

Codonics არის წელს შესაბამისობა თან სხვადასხვა რეგულაციები.

<span id="page-28-0"></span>შესაბამისობა ეტიკეტი, რომელიც არის მიმაგრებული საათზე უკან საქართველოს ვიზუალიზატორი, არის ნაჩვენებია ქვევით.

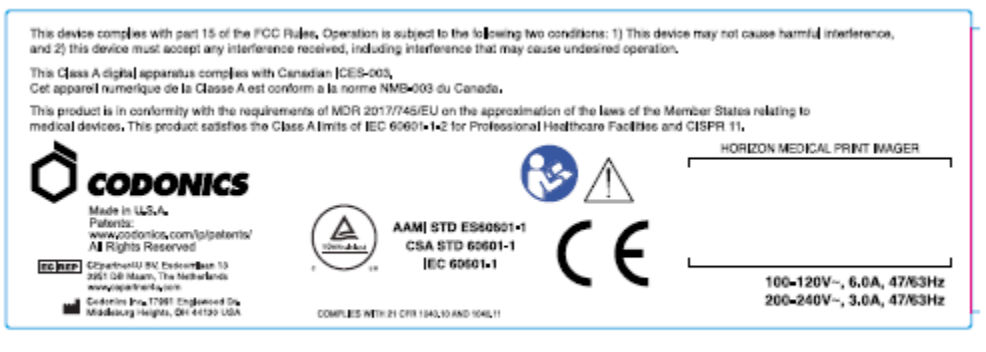

Compliance label

სერიული ნომერი, კონფიგურაცია, თარიღი კოდი, და მოდიფიკაცია კოდები

სერიული ნომერი იარლიყი არის განთავსებული გადატანა შესაბამისობა იარლიყი ეს მოიცავს შემდეგს ინფორმაცია

სერიული ნომერი (SN), რომელიც გამორჩეულად ადგენს ერთეული.

კონფიგურაცია ნომერი (CNFG), რომელიც დეტალები აშენება კონფიგურაცია

მოდიფიკაციები კოდები, რომელიც არიან რომ მართალი საქართველოს CNFG ნომერი და არიან ა სერიები საქართველოს 20 რიცხვები □ოდესაც ნებისმიერი საქართველოს ესენი რიცხვები არიან დაბლოკილია გარეთ, რომ ადგენს ა მოდიფიკაცია რომ იყო გააკეთა რომ ერთეული.

<span id="page-28-1"></span>თარიღი კოდი წელს წწ-მმ ფორმატი ქვევით ქარხანა თარიღი კოდი სიმბოლო.

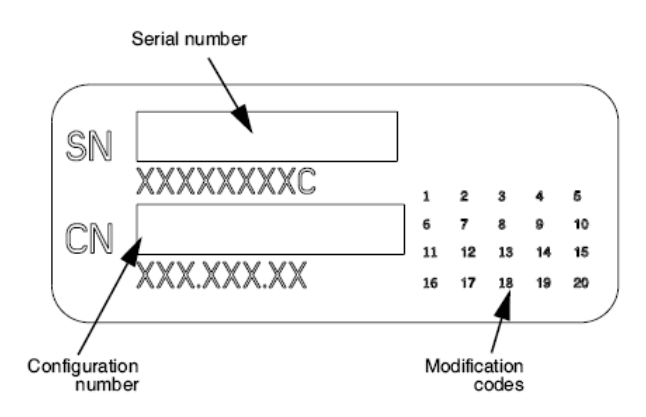

## ESD Სიფრთხილით

კავშირები რომ სხვა ნაჭრები საქართველოს აღჭურვილობა არიან გააკეთა საათზე უკანა საქართველოს Horizon ვიზუალიზატორი. ესენი კონექტორები არიან აღინიშნა თან ა პრევენციული ESD გაფრთხილება სიმბოლო, როგორც ნაჩვენებია ქვევით. □ეთება არა შეხება ნებისმიერი საქართველოს ქინძისთავები საქართველოს ესენი კონექტორები. □ოდესაც მიღების კავშირები რომ ვიზუალიზატორი, ეს არის საუკეთესო შესრულებულია ხოლო გამოსახულების მიმღები არის ჩართული წელს მაგრამ არა იკვებება ჩართული ESD შეიძლება მიზეზი არაწესიერი მოქმედება საქართველოს გამოსახულების მიმღები როდესაც იკვებება ჩართული უნდა ეს მოხდეს, ძალა რომ გამოსახულების მიმღები შეიძლება აქვს რომ იყოს ველოსიპედით. ეს არის რეკომენდებულია რომ ყველა პერსონალი ჩართული წელს მიღების კავშირები რომ გამოსახულების მიმღები იყოს იცის საქართველოს ესენი ESD სიფრთხილის ზომები.

<span id="page-29-1"></span><span id="page-29-0"></span>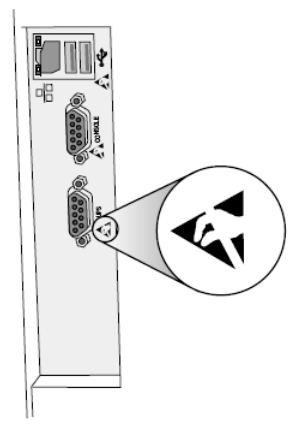

Rear panel

#### პოტენციური ამისთვის რადიო სიხშირე ჩარევა ჩართული გამოსახულების დამამუშავებელი Ოპერაცია

ორივე პორტატული და მობილური RF კომუნიკაციები აღჭურვილობა შეიძლება აფექტი სამედიცინო ელექტრო აღჭურვილობა, მათ შორის Horizon ვიზუალიზატორი. შეინარჩუნე ისეთი RF კომუნიკაციები აღჭურვილობა გარეთ საქართველოს დაუყოვნებლივი ფართობი

#### პოტენციური ამისთვის რადიო და ტელევიზია ჩარევა

Horizon გამოსახულების მიმღები წარმოქმნის და იყენებს რადიო სიხშირე ენერგია, და თუკი არა დაინსტალირებული და გამოყენებული სწორად, რომ არის, წელს მკაცრი შესაბამისად თან მწარმოებლის ინსტრუქციები, შეიძლება მიზეზი ჩარევა რომ რადიო და ტელევიზია მიღება ეს აქვს ყოფილა ტიპი ტესტირებულია და დადგინდა, რომ იგი შეესაბამება კომპიუტერული კლასის ემისიის ლიმიტებს გამოთვლითი მოწყობილობისთვის FCC წესების მე -15 ნაწილის J ნაწილის სპეციფიკაციების შესაბამისად, რომლებიც შექმნილია კომერციულ გარემოში მუშაობისას ასეთი ჩარევისგან გონივრული დაცვის უზრუნველსაყოფად. საცხოვრებელი ფართის აღჭურვილობის ექსპლუატაციამ შესაძლოა გამოიწვიოს ჩარევა, ამ შემთხვევაში მომხმარებელი, საკუთარი ხარჯებით, მოეთხოვება მიიღოს ყველა ზომა ჩარევის გამოსასწორებლად. თუ თქვენი ფოტოგრაფი იწვევს რადიოსა და სატელევიზიო მიღებებში ჩარევას, გირჩევთ შეეცადოთ შეცვალოთ ჩარევა ერთი ან რამდენიმე შემდეგი ღონისძიებით:

- გადამისამართება მიმღები ანტენა
- გადაადგილება გამოსახულების მიმღები თან პატივისცემა რომ მიმღები

თუკი აუცილებელია, შენ უნდა კონსულტაცია Codonics ტექნიკური მხარდაჭერა ან ან გამოცდილი რადიო / ტელევიზია ტექნიკოსი ამისთვის დამატებითი შემოთავაზებები. შენ შეიძლება იპოვნე შემდეგს ბროშურა მომზადებული ავტორი □ედერალური კომუნიკაციები კომისია გამოსადეგი: *□ოგორ რომ იდენტიფიცირება და გადავწყვიტოთ რადიო-ტელევიზია ჩარევა პრობლემები*. ეს ბროშურა არის ხელმისაწვდომია დან IIIII. მთავრობა ბეჭდვა ოფისი, ვაშინგტონი, დ. 20402, საფონდო არა 004-000-00345-4.

ეს პროდუქტი არის წელს შესაბამისობა თან მოთხოვნები საქართველოს EC საბჭო დირექტივა ექიმირ 2017 წ/745/ევროპა (CE) ჩართული მიახლოება საქართველოს კანონები საქართველოს წევრი სახელმწიფოები დაკავშირებული რომ სამედიცინო მოწყობილობები ეს პროდუქტი აკმაყოფილებს ⊡ლასი ა ლიმიტები საქართველოს IEC60601-1-2 და CISPR 11 ა დეკლარაცია საქართველოს შესაბამისობა თან მოთხოვნები საქართველოს დირექტივა აქვს ყოფილა ხელმოწერილი ავტორი დირექტორი საქართველოს □პერაციები. Horizon არის დამტკიცებულია ამისთვის ექსპორტი მეშვეობით FDA სერთიფიკატები რომ უცხოური მთავრობა და

<span id="page-30-0"></span>დარეგისტრირებული როგორც ა სამედიცინო მოწყობილობა ამისთვის იმპორტი ა მიმდინარე სია საქართველოს ქვეყნები არის ხელმისაწვდომია ჩართული თხოვნა

#### Ხელმძღვანელობა რაც შეეხება ელექტრომაგნიტური გამონაბოლქვი და იმუნიტეტი

შესაფერისი გარემო:

- Horizon არის განზრახული ამისთვის გამოყენება წელს პროფესიონალი ჯანმრთელობის დაცვა ობიექტი გარემო, მათ შორის საავადმყოფოები და სამედიცინო კლინიკები.
- Horizon აქვს არა ყოფილა შეაფასეს ამისთვის გამოყენება ახლოს HF ქირურგიული აღჭურვილობა თუკი გამოყენება ახლოს HF ქირურგიული აღჭურვილობა არის სასურველი, მომხმარებელი არის პასუხისმგებელი ამისთვის გადამოწმება სათანადო ოპერაცია საქართველოს Horizon. თუკი Horizon აკეთებს არა შესრულება სწორად წელს ეს გარემო, გადაადგილება Horizon უფრო შორს დან წყარო საქართველოს ელექტრომაგნიტური არეულობა.
- Horizon აქვს არა ყოფილა შეაფასეს ამისთვის გამოყენება წელს საგანგებო სამედიცინო მანქანები.

როგორც ა მხარდაჭერა მოწყობილობა, Horizon აკეთებს არა უზრუნველყოფა არსებითი შესრულება.

 გაფრთხილება გამოყენება საქართველოს ეს აღჭურვილობა მიმდებარე რომ ან დაწყობილი თან სხვა აღჭურვილობა უნდა იყოს აცილებული რადგან ეს შეეძლო შედეგი წელს არასათანადო ოპერაცია. თუკი ისეთი გამოყენება არის აუცილებელია, ეს აღჭურვილობა და სხვა აღჭურვილობა უნდა იყოს დააკვირდა რომ გადამოწმება რომ ისინი არიან მოქმედი ჩვეულებრივ გ<mark>აფრთხილება</mark> გამოყენება საქართველოს აქსესუარები, გადამყვანები და კაბელები სხვა ვიდრე იმ მითითებულია ან გათვალისწინებული ავტორი მწარმოებელი საქართველოს ეს

აღჭურვილობა შეეძლო რეზულიტ წელს გაიზარდა ელექტრომაგნიტური გამონაბოლქვი ან შემცირდა ელექტრომაგნიტური იმუნიტეტი საქართველოს ეს აღჭურვილობა და შედეგი წელს არასათანადო ოპერაცია.

 გაფრთხილება პორტატული RF კომუნიკაციები აღჭურვილობა (მათ შორის პერიფერია ისეთი როგორც ანტენა კაბელები და გარეგანი ანტენები) უნდა იყოს გამოყენებული არა უფრო ახლოს ვიდრე 30 სმ (12 დუიმი) რომ ნებისმიერი ნაწილი საქართველოს Horizon, მისი კაბელები, ან აქსესუარები. წინააღმდეგ შემთხვევაში, დეგრადაცია საქართველოს შესრულება საქართველოს ეს აღჭურვილობა შეეძლო შედეგი

Electromagnetic Emissions Standards and Test Levels:

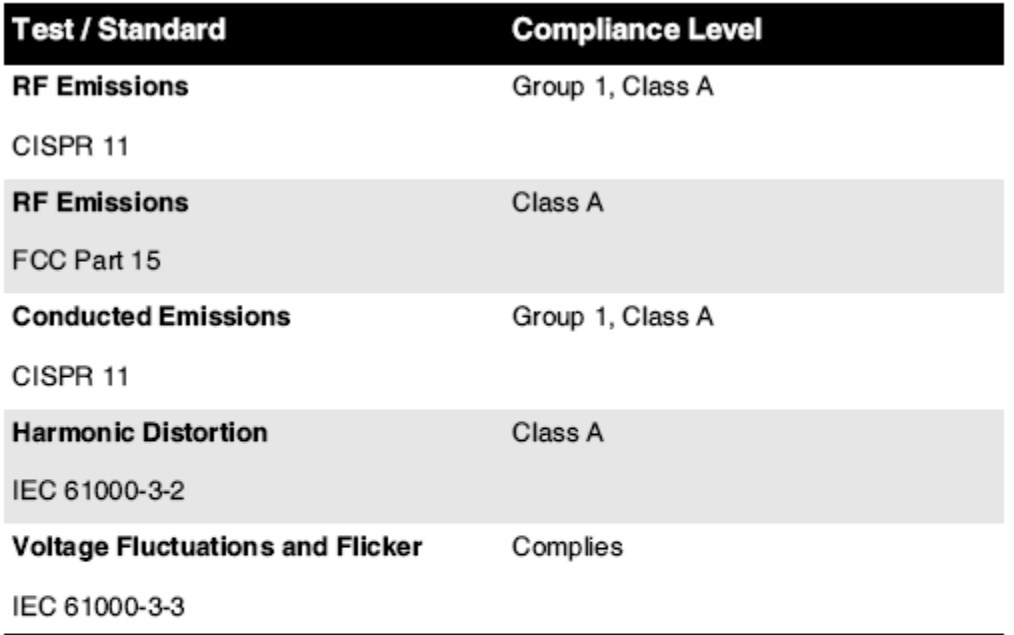

## Electromagnetic Immunity Standards and Test Levels:

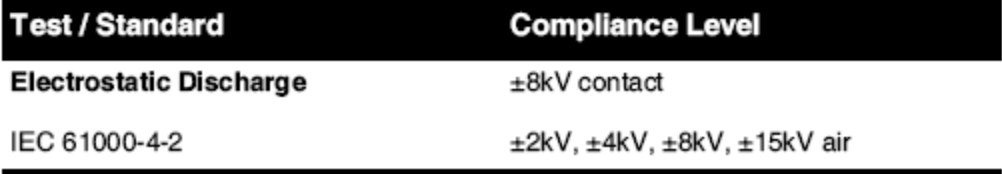

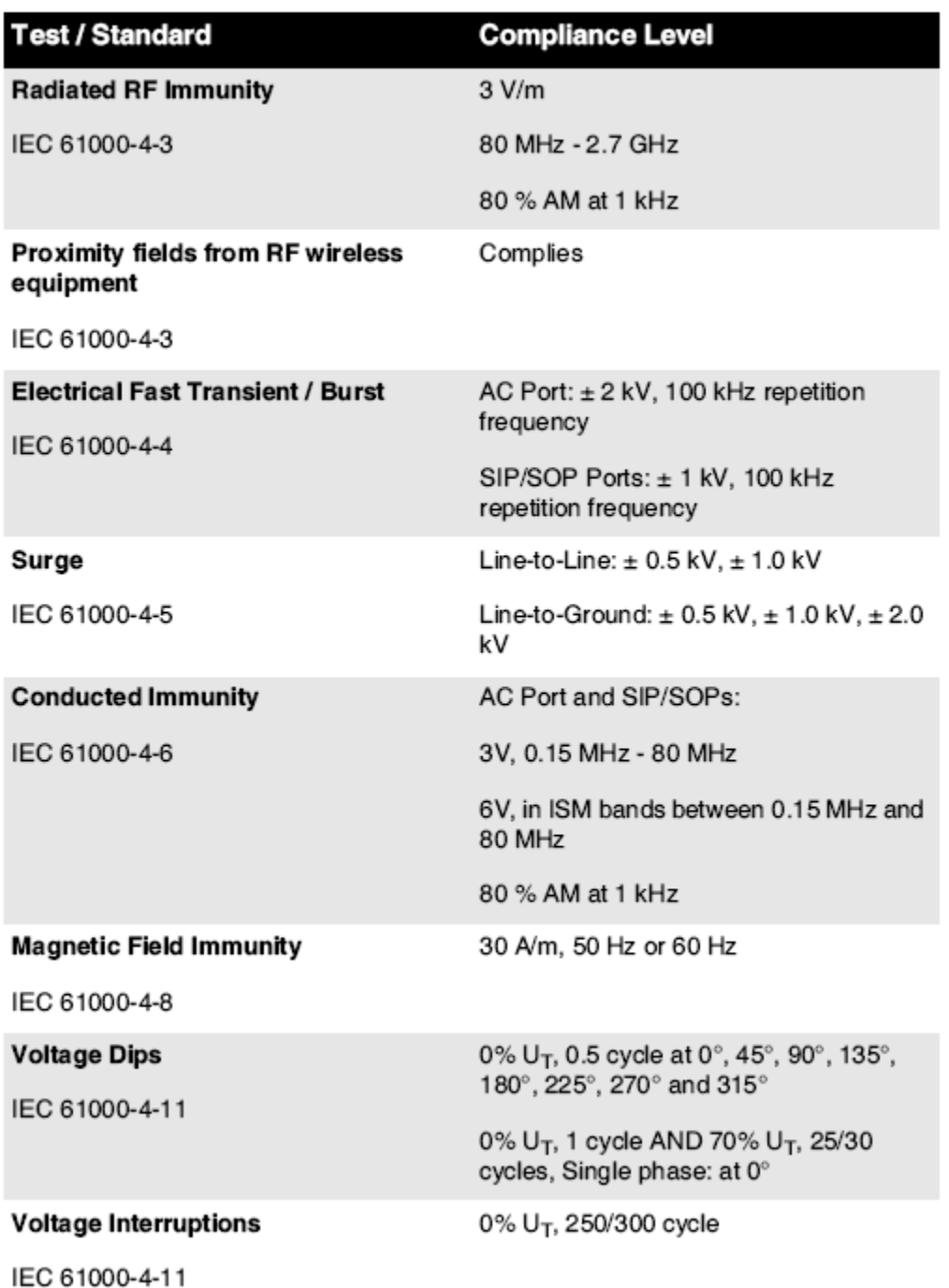

## Electromagnetic Immunity Standards and Test Levels: (Continued)

#### <span id="page-32-0"></span>Უსაფრთხოება Სიფრთხილის ზომები

- არასდროს დაკავშირება ეს გამოსახულების მიმღები რომ ნებისმიერი გამოსასვლელი ან ძალა მიწოდება რომ აქვს ა ვოლტაჟი ან სიხშირე განსხვავებული ვიდრე რომ მითითებულია ჩართული უკანა საქართველოს ვიზუალიზატორი.
- $\;\bullet\;$   $\;\Box$ ოდესაც მომსახურება ვიზუალიზატორი, ყოველთვის ძალა ეს გამორთულია გამოყენებით (ძალა) გასაღები საათზე კონტროლი პანელი, შემდეგ მობრუნება როკერი გადართვა წელს უკან რომ 0 (გამორთული) პოზიცია, შემდეგ გათიშეთ ვიზუალიზატორი.
- დაზიანება რომ ძალა კაბელი შეიძლება მიზეზი ცეცხლი ან შოკი საფრთხე □ოდესაც გათიშვა ძალა ტვინი, გამართავს ეს ავტორი დანამატი მხოლოდ და ამოღება დანამატი ფრთხილად.
- თუკი ძალა კაბელი საჭიროებებს რომ იყოს შეცვალა, შეცვლის ეს მხოლოდ თან სხვა Codonics ძალა კაბელი წარმოებული კონკრეტულად ამისთვის შენი გამოსახულების ძალა კონფიგურაცია
- თუკი გამოსახულების მიმღები არის მოწევა ან მიღების უჩვეულო ხმები, ძალა გამორთულია და გათიშეთ გამოსახულების მიმღები მაშინვე
- Კეთება არა ჩასმა უცხოელი ობიექტები საქართველოს ნებისმიერი კეთილი შევიდა გამოსახულების მიმღები; კეთება ისე შეიძლება წარმოადგენს ა უსაფრთხოება საფრთხე და მიზეზი ვრცელი დაზიანება.
- Კეთება არა ადგილი ნებისმიერი თხევადი კონტეინერები ჩართული ვიზუალიზატორი. თუ, ამისთვის ზოგიერთი მიზეზი, თხევადი აწვება შევიდა ვიზუალიზატორი, ძალა გამორთულია გამოსახულების მიმღები და გათიშეთ ძალა კაბელი დან წყარო გამოსასვლელი. თუკი გამოყენებული გარეშე მაკორექტირებელი ზომები, გამოსახულების მიმღები შეიძლება იყოს დაზიანებულია
- Კეთება არა გამოყენება გამოსახულების მიმღები ახლოს აალებადი გაზები.
- თან გამოსახულების მიმღები ზედა საფარი ღია ან მიიღებს უჯრები ამოღებულია, შეხება მხოლოდ იმ შინაგანი კომპონენტები რომ არიან ფერადი მწვანე (ნაჩვენებია წელს შემდეგს ფიგურა). ამოღება ბეჭდები, კავშირები, სამკაულები, და სხვა ნივთები, და ჰალსტუხი უკან თმა, ისე რომ ისინი კეთება არა ჩავარდნა შევიდა ან მიიღეთ დაიჭირეს წელს ვიზუალიზატორი.

<span id="page-33-0"></span>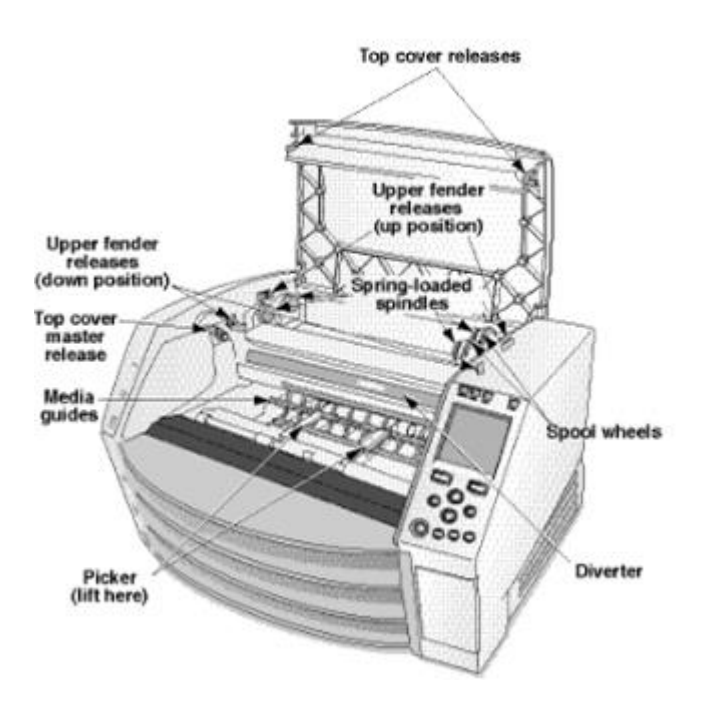

შინაგანი კომპონენტები რომ არიან ფერადი მწვანე *(*ე*.*წ*.* გარეთ წელსილუსტრაცია*)* არიან *Უ*საფრთხო რომ შეხება

## ადგილმდებარეობა Სიფრთხილის ზომები

- გამოსახულების მოქმედი გარემო ტემპერატურა დიაპაზონი არის 15–30ºC (59–86ºF), თან ა ნათესავი ტენიანობა საქართველოს 10% –80%.
- თუ გამოსახულება სწრაფად გადაადგილდება უკიდურესად ცივი ადგილიდან თბილზე, სავარაუდოდ შეიქმნება კონდენსაცია. არ გამოიყენოთ გამოსახულება, თუ კონდენსაცია წარმოიქმნა. დაველოდოთ კონდენსაციის აორთქლებას. თქვენ შეგიძლიათ დააჩქაროთ აორთქლების დრო, სურათის შემქმნელის საშრობის ადგილას გადაადგილებით.

• ვენტილაცია სლოტები და ხვრელები არიან გათვალისწინებული ჩართული მხარეები და უკანა საქართველოს ვიზუალიზატორი. ადგილი გამოსახულების მიმღები ჩართული ა მძიმე დონის ზედაპირი და განთავსება ეს საათზე ყველაზე ნაკლებად 10 სმ (4 ინ.) დან კედლები რომ უზრუნველყოს სათანადო ვენტილაცია

ПОПО ადეკვატური ვენტილაცია არის საჭიროა ამისთვის სათანადო ოპერაცია საქართველოს გამოსახულების მიმღები

**⊡⊡⊡⊡⊡⊡⊡** სოდესაც პოზიციონირება Horizon იმიჯერი, უზრუნველყოს იქ არის ადეკვატური სივრცე რომ წვდომა უკანა ძალა გადართვა

- Კეთება არა ადგილი გამოსახულების მიმღები წელს ა მაღალი ტენიანობა ან მაღალი მტვერი ფართობი სადესანტო ჭუჭყიანი ნაწილაკები შეიძლება მიზეზი გამოსახულება ხარისხი პრობლემები მოერიდეთ განთავსება გამოსახულების მიმღები წელს ტერიტორიები სად ვენტილაცია მილები, ღია კარები, ან ხშირი გამვლელები შეიძლება გამოაშკარავება გამოსახულების მიმღები და მედია რომ მაღალი დონეზე საქართველოს ნამსხვრევები.
- □ეთება არა განთავსება გამოსახულების მიმღები წელს ცხელი წყლები ტერიტორიები სად წყალბადის სულფიდი და მჟავე იონები არიან სავარაუდოდ რომ იყოს გამომუშავებული.
- <span id="page-34-0"></span> $\;\bullet\;$   $\;\Box$ ეთება არა განთავსება გამოსახულების მიმღები სად იქ არიან ზეთოვანი ორთქლი და ორთქლები.
- $\bullet$   $\Box$ ეთება არა განთავსება-გამოსახულების მიმღები წელს პირდაპირი მზის შუქი.
- $\;\bullet\;$   $\;\Box$ ეთება არა განთავსება გამოსახულების მიმღები ახლოს წყაროები საქართველოს მაღალი <code>RF</code> ენერგია
- Კეთება არა განთავსება გამოსახულების მიმღები სად ეს შეიძლება იყოს საგანი რომ გამწარებული ან ვიბრაცია, ისეთი როგორც ა მაგიდა ან მაგიდა წელს ა მაღალიტრეფიკი ფართობი ჯარინგი და ვიბრაცია შეიძლება აფექტი ბეჭდვა ხარისხი საქართველოს სურათები.
- Horizon აკმაყოფილებს ელექტრო უსაფრთხოება ლიმიტები საქართველოს IEC60601-1 და CISPR 11 და არის შესაფერისი ამისთვის პაციენტი ზრუნვა ფართობი ადგილმდებარეობა Კეკი თან ადგილობრივი განკარგულებები და ინსტალაცია სახელმძღვანელო მითითებები რომ დაადასტურო დამტკიცებულია ადგილმდებარეობა მოთხოვნები

## <span id="page-34-1"></span>დასუფთავება Სიფრთხილის ზომები

- მრავალი პლასტმასის კომპონენტი გამოიყენება გამოსახულების კონსტრუქციაში. პალტოს ფლიქვა და დეფორმაცია შეიძლება მოხდეს, თუ გამოსახულება წაიშლება ქიმიური მტვერებით, ბენზოლით, გამხსნელებით, ინსექტიციდებით ან სხვა გამხსნელებით. რეზინის და PVC მასალები, რომლებიც დიდხანს დაუკავშირდნენ გამოსახულებას, გამოიწვევს ზიანს. არასოდეს გამოიყენოთ ნავთობიდაფუძნებული გადაწყვეტილებები ან აბრაზიული საწმენდები.
- რომ სუფთა გამოსახულების მიმღები საფარი, პირველი ძალა გამორთულია გამოსახულების მიმღები გამოყენებით (ძალა) გასაღები საათზე კონტროლი პანელი, შემდეგ მობრუნება როკერი გადართვა წელს უკან რომ 0 (გამორთული) პოზიცია, შემდეგ გათიშეთ ვიზუალიზატორი. სუფთა საფარი თან ა რბილი ქსოვილი ოდნავ დატენიანებული თან ა რბილი საპონი და წყალი გამოსავალი ნება დართეთ საფარი რომ მთლიანად მშრალი მანამდე მოქმედი გამოსახულების მიმღები ისევ

## მედია

- ამისთვის **ChromaVista**® ფერი ბეჭდავს, მოხმარებული ლენტი შეიცავს ფაქსიმები საქართველოს ნებისმიერი პაციენტი სურათები დაბეჭდილი რომ ChromaVista ფერი ფურცლები. ამიტომ, შენ უნდა სწორად განკარგვა საქართველოს ან განადგურება მოხმარებული ლენტი რომ უზრუნველყოს კონფიდენციალურობა საქართველოს პაციენტი სურათები.
- ოპტიკური სიმკვრივე საქართველოს ამრეკლი და გადამცემი ანაბეჭდები აქვს ა ნომინალური დიაპაზონი საქართველოს: დმინ = 0.10 OD (ამრეკლი), 0,11 OD (გადამცემი) რომ დმაქსი = 2.10 OD (ამრეკლი), 3.1 OD (გადამცემი). □აქტობრივი ოპტიკური სიმკვრივეები შეიძლება

განსხვავდება დაფუძნებული ჩართული მედია ვარიაციები და ჩართული ინსტრუმენტი ყოფნა გამოყენებული რომ გავზომოთ სიმკვრივე ამისთვის მაგალითად, DirectVista® გასაგებია ფილმი შეიძლება აქვს ა ქვედა დმინ და დმაქსი ვიდრე DirectVista ლურჯი ფილმი

- Horizon imager მოიცავს ჩამონტაჟებულ დენსიტომეტრს. ჩამონტაჟებული დენსიტომეტრი შექმნილია თანმიმდევრული ანაბეჭდების შესაქმნელად, ფილმის კასეტიდან მეორეში და ერთი გამოსახულების სხვაზე კომპენსაციისთვის. პროგრამებისთვის, რომლებიც საჭიროებენ მაქსიმალური სიმკვრივის აბსოლუტურ კონტროლს, შედეგები უნდა შემოწმდეს სკამზეკომერციული დენსიტომეტრი. შინაგანი დენსიტომეტრი შეიძლება იყოს დაკალიბრებული რომ ა სამუშაო მაგიდა ერთეული. იხილეთ *Horizon გამოსახულების* დამამუშავებელი ტექნიკური სახელმძღვანელო ამისთვის მეტი ინფორმაცია
- DirectVista მედია არის ოპტიმიზირებულია ამისთვის ნაცრისფერი მასშტაბი ბეჭდავს, ხოლო ChromaVista არის ოპტიმიზირებულია ამისთვის ფერი ანაბეჭდები. თუკი ChromaVista არის არა მიცემა შენ დამაკმაყოფილებელი შედეგები თან ნაცრისფერი მასშტაბი სურათები, შენ შეიძლება მინდა რომ განიხილოს გამოყენებით DirectVista მედია ამისთვის იმ პროგრამები.
- მედია ვარიაციები შორის განსხვავებული წარმოება უამრავი შეიძლება აწარმოოს დახვეწილი განსხვავებები წელს გამოსახულება ხარისხი და ფერი ესენი ვარიაციები ყველაზე მეტად ხშირად მოხდეს წელს ფერი ლენტები და არიან ახასიათებს როგორც ა მსუბუქი ფერი ელფერი წელს ნაცრისფერი მასშტაბი სურათები.
- <span id="page-35-0"></span>• Codonics ფილმი მედია არის შექმნილია რომ იყოს დაათვალიერა გამოყენებით ა მსუბუქი ყუთი შესაფერისი ამისთვის ათვალიერებენ სამედიცინო დიაგნოსტიკური სურათები.
- <span id="page-35-1"></span>• Codonics ქაღალდი / თეთრი ფილმი მედია არის შექმნილია რომ იყოს დაათვალიერა ქვეშ მაგარითეთრი, ფლუორესცენტული მსუბუქი. სპექტრული განსხვავებები და ინტენსივობა ვარიაციები წელს ათვალიერებენ მსუბუქი წყაროები შეიძლება ცვლილება აშკარაა ფერი საქართველოს სურათები დაბეჭდილი ჩართული ქაღალდი / თეთრი ფილმი
- დაბეჭდილი სურათები რომ არიან საგანი რომ გახანგრძლივებული კონტაქტი დაინფიცირების წყაროსთან რომ მზის შუქი, ულტრაიისფერი მსუბუქი, ან უკიდურესი სიცხე შეიძლება დეგრადირება წელს გამოსახულება ხარისხი (ამისთვის მაგალითად, დაბეჭდილი ფურცლები უნდა არა იყოს შენახული წელს ან საავტომობილო ჩართული ა მზიანი დღეს.) □იფრთხილის ზომები უნდა იყოს გამოყენებული რომ თავიდან აცილება გახანგრძლივებული პირდაპირი კონტაქტი დაინფიცირების წყაროსთან.

## <span id="page-35-2"></span>Codonics ქაღალდი / თეთრი ფილმი მედია

ვადები "თეთრი ქაღალდი " და "თეთრი ფილმი " არიან სინონიმი ცნობები და გამოყენებული ურთიერთშეთანხმებით წელს ეს სახელმძღვანელო

#### ფაილი Გადაცემა მეშვეობით FTP და LPR

- Კანსხვავებული მომხმარებლები ჯანმო წილი ა მომხმარებელი სახელი როდესაც გადაცემა ფაილები რომ გამოსახულების მიმღები შეიძლება მიზეზი არაპროგნოზირებადი და მცდარი დაბეჭდილი გამომავალი. გამოსახულების მიმღები თანამოაზრეები ინფორმაცია თან მომხმარებელი სახელი თითოეული მომხმარებელი უნდა აქვს ა უნიკალური მომხმარებელი სახელი როდესაც დამაკავშირებელი რომ გამოსახულების მიმღები მეშვეობით FTP და LPR. ფერი მენეჯმენტი
	- სურათი პარამეტრები მათ შორის გამა, განსხვავებით, დმაქსი, გაჯერება, და MCM (სამედიცინო ფერი შესატყვისი ™) - არის განზრახული რომ კომპენსაცია ამისთვის განსხვავებები რომ შეიძლება მოხდეს შორის გამოსახულება შენაძენი და გამოსახულება ბეჭდვა. ესენი ფილტრები დაუშვას შენ რომ ზუსტად გაწევა საბოლოო დაბეჭდილი გამოსახულება. შენ უნდა გამოყენება ზრუნვა როდესაც გამოყენებით ესენი ფილტრები რომ თავიდან აცილება დასრულდა კომპენსაცია.

<span id="page-36-1"></span><span id="page-36-0"></span>• ნაგულისხმევი მომხმარებელი პარამეტრები დადგენილი საათზე კონტროლი პანელი ნება პოტენციურად აფექტი ანაბეჭდები გააკეთა ავტორი ყველა მომხმარებლები. გამოყენება სიფრთხილით როდესაც იცვლება ნაგულისხმევი პარამეტრები

#### სურათი მასშტაბირება

• სურათის მასშტაბის გაფილტვრა სურათის ორიგინალ მონაცემებს და დაამატებს ან ამოიღებს ინფორმაციას, რამაც შეიძლება გავლენა მოახდინოს საბოლოო დაბეჭდილი სურათის სისწორეზე. დამატებული ან ამოღებული ინფორმაციის რაოდენობა ასევე განსხვავდება გამოყენებული მასშტაბის ფაქტორის სიდიდის მიხედვით. ამან შეიძლება ასევე იმოქმედოს საბოლოო დაბეჭდილი სურათის სიზუსტეზე. თქვენ უნდა იცოდეთ თითოეული სკალირების ალგორითმის თვისებები და შეზღუდვები და შეარჩიეთ შესაბამისი ალგორითმი დავალებისთვის.

#### აპარატურა ვარიაციები

- კომპონენტები გამოყენებული წელს გამოსახულების მიმღები შეიძლება განსხვავდება, გამომწვევი განსხვავებები წელს გამოსახულება ხარისხი თერმული პროცესი საქართველოს აწარმოებს ა ბეჭდვა იყენებს ბევრი კომპონენტები რომ არიან დაკალიბრებული რომ უზრუნველყოფა თანმიმდევრულობა შორის იმიჯერები. იქ არიან დახვეწილი განსხვავებები შორის იმიჯერები რომ შეიძლება მიზეზი ბეჭდვა ვარიაციები. ესენი განსხვავებები ჩვეულებრივ მიმართვა რომ თერმული ბეჭდვა ხელმძღვანელი დაკალიბრება. სხვა ფაქტორები ისეთი როგორც ასაკი, გამოყენება, სითბო, მექანიკური აცვიათ, და ტრანსპორტირება შეიძლება აფექტი გამოსახულება ფერი და ხარისხი
- <span id="page-36-2"></span>• ტიპი საქართველოს მედია გამოყენებული რომ დაინსტალირება პროგრამული უზრუნველყოფა განახლებები და რომ სარეზერვო გამოსახულების მიმღები კონფიგურაცია პარამეტრები დამოკიდებულია ჩართული აპარატურა ვარიაციები. თუკი გამოსახულების მიმღები აქვს ა ჩაშენებული Zip მართვა, დანადგარები და სარეზერვო ასლები არიან შესრულებული გამოყენებით 100 მბ Zip დისკები. თუკი გამოსახულების მიმღები აკეთებს არა აქვს ა ჩაშენებული Zip მართვა, USB ციმციმი დისკები არიან გამოყენებული თან USB პორტები ჩართული უკანა პანელი მთელი პერიოდის განმავლობაში ეს სახელმძღვანელო, Zip დისკები და USB ციმციმი დისკები არიან მიმართული რომ როგორც *ინსტალაცია მედია* ან *სარეზერვო მედია*, დამოკიდებულია ჩართული ოპერაცია ყოფნა შესრულებული.

<span id="page-36-3"></span> $\Box$ ენიშვნა: თუკი გამოსახულების მიმღები აქვს ორივე ა ზip მართვა და ა USB პორტი, ყოველთვის გამოყენება ზip დისკი რომ დაინსტალირება პროგრამული უზრუნველყოფა და გადარჩენა კონფიგურაცია პარამეტრები

## განკარგვა მოთხოვნები

განკარგვა საქართველოს ეს პროდუქტი და სახარჯო მასალები უნდა იყოს წელს შესაბამისად თან ყველა მოქმედი კანონები და რეგულაციები წელს ეფექტი საათზე რაიონი საათზე დრო საქართველოს განკარგვა.

#### ევროპული განკარგვა მოთხოვნები

Codonics იმიჯერები და ელექტრონული აქსესუარი მოწყობილობები არიან არა რომ იყოს უგულვებელყოფილია ან გადამუშავებული; უფრო სწორად ისინი არიან რომ იყოს დაბრუნდა რომ მწარმოებელი კონტაქტი Codonics პირდაპირ ან ავტორი ბმული გათვალისწინებული ამისთვის უახლესი ინფორმაცია რაც შეეხება:

- იდენტიფიკაცია საქართველოს ქვეყნის სპეციფიკური იმპორტიორი / დისტრიბუტორი / პროდიუსერი
- პროდუქტი დაბრუნების და მკურნალობა საქართველოს ჩვენი ელექტრონული პროდუქტები

მწარმოებელი: Codonics იმეილი 17991 წ ენგელვუდი გამგზავრება მიდელბურგი სიმაღლეები, ოჰ 44130 აშშ ტელეფონი: +1.440.243.1198 ფაქსი: +1.440.243.1334 ელ.ფოსტა: WEEE@codonics.com www.codonics.com

<span id="page-37-0"></span>Codonics ელექტრონული პროდუქტები და აქსესუარები ტარების შემდეგს სიმბოლო არიან საგანი რომ ევროპული დირექტივა ჩართული □ახარჯვა ელექტრო და ელექტრონული აღჭურვილობა (WEEE) 2002/96 / EC, შესწორებული ავტორი დირექტივა 2003/108 / EC. EN 50419 წწ სიმბოლო მიუთითებს ცალკე კოლექცია და დაბრუნების საჭიროა.

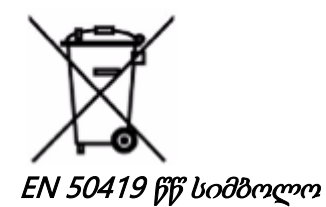

ჩვენებები ამისთვის გამოყენება

**ПОДОДОДА დამტკიცებულია FDA Qლასი 2 მოწყობილობა - Дედერალური კანონი ზღუდავს** ეს მოწყობილობა რომ იყოს გაიყიდა ამისთვის გამოყენება ავტორი ან ჩართული შეკვეთა საქართველოს ა ექიმი

განზრახული გამოყენება საქართველოს Horizon Series Imagers არის ციფრული სურათის წყაროების მაღალი გარჩევადობის ბეჭდური გამოსახულება და ელექტრონული სიგნალების მრავალფეროვანი პირდაპირი / არაპირდაპირი სამედიცინო ვიზუალიზაციის მოდალობის შედეგების გარდაქმნის გზით. ნაბეჭდი გამოცემა მოიცავს ციფრულ რენტგენოგრაფიას, ბირთვულ მედიცინას, ულტრაბგერით, CT, MRI, CR და სხივური თერაპიის დაგეგმვას. სურათები შესაფერისია სამედიცინო სურათის დიაგნოზის დასმისა და მიმართვისთვის. ეს სისტემა განკუთვნილია სამედიცინო რენტგენოლოგების, გამოსახულების მოდელის სპეციალისტებისა და ექიმებთან კომუნიკაციისთვის.

Horizon სერიები იმიჯერები არიან მშრალი, თერმული, ნაცრისფერი მასშტაბი (G, GS, GSs, GSრადა, G1, და G2 მოდელები) და ნაცრისფერი / ფერი (Ci, Ci-s, სიRAD, და სფ მოდელები) პირდაპირი თერმული პრინტერი / ვიზუალიზატორი.

ჰორიზონტი XL არის ა განსაკუთრებული მოდელი დასძინა 14 x 36წელს და 14 x 51წელს მართალია ზომა "გრძელი" მედია რომ ნებართვები ციფრული პირდაპირი ორთოპედიული განცხადება ნაბეჭდი, მათ შორის დიაგნოზი და ანალიზი საქართველოს სქოლიოზი, წონა ტარების ხერხემალი / თეძო / მუხლი, და გრძელი ძვალი / თეძო პროთეზირება და ორთოპედიული ტექნიკა მუშაობა და ქირურგიული დაგეგმვა. ჰორიზონტი XL არის მოქმედი რომ ნამდვილი ზომის ნაბეჭდი საქართველოს მთლიანი სხეული CT, MRI, და ანგიოგრაფიული და ვენური დინება ვიზუალიზაცია პროცედურები.

ჰორიზონტი იმიჯერები არიან 510 (კ) გაწმენდილი რომ ბაზარი როგორც FDA □ლასი 2 მოწყობილობები, □ეგულირება ნომერი 892.2040, კლასიფიკაცია პროდუქტი კოდი LMC: ჰორიზონტი სერიები სამედიცინო მულტიმედია მშრალი იმიჯერები K021054 და ჰორიზონტი XL სამედიცინო გრძელი ფილმი გამოსახულების დამამუშავებელი □აბეჭდი მულტიმედია K060440.

<span id="page-38-0"></span>მომხმარებელი სახელმძღვანელო გაფრთხილებები და სიფრთხილე

**ППППППППП** დამტკიცებულია FDA Dლასი 2 მოწყობილობა - Dედერალური კანონი ზღუდავს ეს მოწყობილობა რომ იყოს გაიყიდა ამისთვის გამოყენება ავტორი ან ჩართული შეკვეთა საქართველოს ა ექიმი

ПОПО Пააკეთოს დარწმუნებულია რომ მაგიდა შეიძლება მხარდაჭერა წონა საქართველოს გამოსახულების მიმღები [დაახლოებით 66,7 კგ (147ფუნტი) თან მიიღებს უჯრები და სამი სავსე მიწოდება კასეტები დაყენებული].

გაფრთხილება გამოსახულების მიმღები არის მძიმე. რომ თავიდან აცილება დაზიანება, გამოყენება ორი ხალხი რომ ამოალაგე და პოზიცია ვიზუალიზატორი.

ПООО Базовой на Сутавида Саданий Саданий Садини Генограда в Подаво в 1996 სარდაფი ნება დაზიანება დაბეჭდილი მხარე საქართველოს ChromaVista ფურცლები.

**ПОПОПО П**ააკეთოს დარწმუნებულია რომ გამოსახულების მიმღები არის იკვებება გამორთულია მანამდე დამაკავშირებელი Ethernet საკაბელო ამისთვის ინფორმაცია დაახლოებით ენერგია გამოსახულების მიმღები ჩართული და გამორთულია, მიმართვა რომ "ენერგია გამოსახულების დამამუშავებელი ჩართულია და გამორთულია ".

ПОПО Проება არა შეხება ნებისმიერი საქართველოს შემაერთებელი ქინძისთავები. ПОПО С თუკი თერმული ბეჭდვა ხელმძღვანელი არის არა გაჩერებული, ძალა ჩართული ვიზუალიზატორი, შემდეგ გამეორება ნაბიჯები 2 და 3 რომ სწორად ძალა გამორთულია გამოსახულების მიმღები ისე რომ ეს აკეთებს პარკი

⊔⊔⊔⊔⊔⊔⊔⊔⊔⊔ ბიძგი ლენტი ვაგონი ქვემოთ ნელა აიძულა ეს ქვემოთ ძალიან სწრაფად შეიძლება დაზიანება ვაგონი.

 $\blacksquare$  თუკი გამოსახულების მიმღები არის იკვებება გამორთულია გამოყენებით  $\blacksquare$ გასაღები, დაბეჭდილი რიგში განთავსებული სამუშაოები შენახულია და ბეჭდვას დაასრულებს მას შემდეგ, რაც ფოტოგრაფი კიდევ ერთხელ ჩაირთვება (შეგიძლიათ გაასუფთაოთ ყველა სამუშაო). ამასთან, თუ გამოსახულების გამორთვა ხდება უკანა მხარეს როკ-გადამრთველის გამოყენებით ან ენერგია წყდება (მაგალითად, მოულოდნელი დენის გათიშვა), რიგის სამუშაოები შეიძლება დაიკარგოს.

**გაფრთხილება** □ოდესაც მომსახურება ვიზუალიზატორი, ყოველთვის ძალა ეს გამორთულია გამოყენებით □□□ გასაღები, მობრუნება როკერი გადართვა წელს უკან რომ 0 (გამორთული) პოზიცია, შემდეგ გათიშეთ ვიზუალიზატორი.

**ПОПОПОВ გამოყენება მხოლოდ Codonics მედია. 口ეთება არა გამოყენება სადა ქაღალდი, ოფისი** გამჭვირვალობა, ან სხვა არ არის დამტკიცებული მედია როგორც დაზიანება, არასათანადო ოპერაცია, ან გაუმართაობა შეიძლება შედეგი ამისთვის ინფორმაცია დაახლოებით დამტკიცებულია Codonics მედია ტიპები და ზომები, და როგორ რომ შეკვეთა კასეტები, მიმართვა

რომ "შეკვეთა მედია ".

попоподов и до даз არა შევსება ა კასეტა. 0 ეთება არა გაყალბება თან ან ამოღება შტრიხ-კოდი იარლიყი კასეტის შტრიხ-კოდი ინფორმაცია არის არსებითი ამისთვის უზრუნველყოფა დიაგნოსტიკური გამოსახულება ხარისხი კომპრომისული კასეტა წელს ნებისმიერი გზა საფრთხეს უქმნის ხარისხი და საიმედოობა საქართველოს ვიზუალიზატორი.

⊡ОО ДАЗ Аз сутов на сутов у в не таки дата в дели в дели в дели в делу, кото дато, ко შენ შეეძლო აფექტი გამოსახულება ხარისხი საქართველოს დაბეჭდილი ფურცელი ან მიზეზი ა მურაბა ყოველთვის პაუზა გამოსახულების მიმღები პირველი.

попопово продда არა ამოღება დაბეჭდილი კასეტა საფარი; ეს იცავს მედია დან მტვერი და სხვა დამაბინძურებლები. ყოველთვის გამართავს და მაღაზია კასეტა თან ღია მხარე მაღლა რომ ხელს უშლის ფურცლები დან ვარდება გარეთ

გაფრთხილება თან გამოსახულების მიმღები საფარი ღია, შეხება მხოლოდ იმ შინაგანი კომპონენტები რომ არიან ფერადი მწვანე ამოღება ბეჭდები, კავშირები, სამკაულები, და სხვა ნივთები, და ჰალსტუხი უკან თმა, ისე რომ ისინი კეთება არა ჩავარდნა შევიდა ან მიიღეთ დაიჭირეს წელს ვიზუალიზატორი.

ᲙᲙᲙᲙᲙᲙᲙᲙᲙᲙ Კამოყენებული ლენტი ინარჩუნებს უარყოფითი საქართველოს ფერი სურათები რომ იყვნენ დაბეჭდილი გამოყენებით რომ ლენტი თუკი შენ არიან საჭიროა რომ უზრუნველყოს პაციენტი კონფიდენციალურობა და კონფიდენციალურობა, ლენტი უნდა იყოს განადგურებულია.

ПО ПО გამოყენება სიფრთხილით როდესაც იცვლება გამოსახულების მიმღები ნაგულისხმევი პარამეტრები ცვლილებები შეეძლო აფექტი ანაბეჭდები გააკეთა ავტორი სხვა მომხმარებლები.

ПОПО ნაგულისხმევი პარამეტრების შეცვლა გავლენას მოახდენს სხვა მომხმარებლების მიერ დაბეჭდილებებზე. ფრთხილად გამოიყენეთ ნაგულისხმევი პარამეტრების შეცვლისას. როგორც წესი, უმჯობესია მიუთითოთ ფურცლისა და სურათის პარამეტრის პარამეტრები DICOM აპლიკაციიდან ან PostScript პრინტერის პარამეტრებიდან, ან გამოიყენოთ სამუშაო პარამეტრების ფაილი, რომელიც შეიცავს თქვენთვის საჭირო მნიშვნელობებს. სამუშაოს პარამეტრების ფაილების შესახებ ინფორმაციისთვის იხილეთ*Horizon გამოსახულების დამამუშავებელი ტექნიკური* სახელმძღვანელო.

**ППППППППП თუ**კი გამოსახულების პარამეტრები იყვნენ შეიცვალა დან ქარხანა ნაგულისხმევი წინა რომ ყოფნა გაიგზავნა (ამისთვის მაგალითად, რომ მოთავსება ა განსაკუთრებული OEM კონფიგურაცია), გადატვირთვა რომ ქარხანა ნაგულისხმევი ნება არა აღდგენა "როგორც გაიგზავნა " პარამეტრები ამის ნაცვლად, ისინი ნება იყოს გადატვირთვის რომ სტანდარტული ქარხანა ნაგულისხმევი ღირებულებებს.

ПОПО 1366 წის ნაგულისხმევ პარამეტრებზე დაბრუნება გავლენას მოახდენს სხვა მომხმარებლების მიერ შესრულებულ ბეჭდავებზე. ფრთხილად გამოიყენეთ ნაგულისხმევი პარამეტრების შეცვლისას. როგორც წესი, უმჯობესია მიუთითოთ ფურცლისა და სურათის პარამეტრის პარამეტრები DICOM აპლიკაციიდან ან PostScript პრინტერის პარამეტრებიდან, ან გამოიყენოთ სამუშაო პარამეტრების ფაილი, რომელიც შეიცავს თქვენთვის საჭირო მნიშვნელობებს. სამუშაოს პარამეტრების ფაილების შესახებ ინფორმაციისთვის იხილეთ*Horizon გამოსახულების* დამამუშავებელი ტექნიკური სახელმძღვანელო.

ПО ПО паздела садар გამოსახულების ნაგულისხმევი მედია და ნაგულისხმევი მომხმარებელი პარამეტრები შეეძლო აფექტი შემდგომი ანაბეჭდები გააკეთა ავტორი სხვა მომხმარებლები. გამოყენება სიფრთხილით როდესაც იცვლება ნაგულისხმევი პარამეტრები

ПО ПО оცვლება გამოსახულების ნაგულისხმევი მედია და ნაგულისხმევი მომხმარებელი პარამეტრები შეეძლო აფექტი შემდგომი ანაბეჭდები გააკეთა ავტორი სხვა მომხმარებლები. გამოყენება სიფრთხილით როდესაც იცვლება ნაგულისხმევი პარამეტრები

გაფრთხილება თან გამოსახულების მიმღები საფარი ღია, შეხება მხოლოდ იმ შინაგანი კომპონენტები რომ არიან ფერადი მწვანე ამოღება ბეჭდები, კავშირები, სამკაულები, და სხვა ნივთები, და ჰალსტუხი უკან თმა, ისე რომ ისინი კეთება არა ჩავარდნა შევიდა ან მიიღეთ დაიჭირეს წელს ვიზუალიზატორი.

გაფრთხილება თერმული ბეჭდვა ხელმძღვანელი შეიძლება იყოს ცხელი.

**გაფრთხილება** □ოდესაც დასუფთავება ბეჭდვა თავი, თავიდან აცილება უკიდურესი მთავრდება საქართველოს ბეჭდვა თავი, რომელიც არიან ბასრი.

 $\Box$ ДДДДДДДД გამოიყენეთ მხოლოდ ბეჭდვითი თავის საწმენდი ხელსახოცი თერმული ბეჭდვითი თავის ასუფთავებისას. ასევე, თითებით არ შეეხოთ თერმული ბეჭდვითი თავის შუშის ზედაპირს;

ამან შეიძლება დააზიანოს ბეჭდვის სათავე. შუშის ზედაპირზე შეხების თავიდან ასაცილებლად, შეიძლება დაგჭირდეთ ხელთათმანების ტარება თერმული ბეჭდვითი თავის დასაწმენდად. ПОПО САЗА თერმული ბეჭდვა ხელმძღვანელი უნდა იყოს მთლიანად მშრალი მანამდე ცდილობს რომ გამოყენება ვიზუალიზატორი. საშუალებას აძლევს თერმული ბეჭდვა ხელმძღვანელი რომ სიცხე მაღლა ისევ ხოლო ისევ სველი ნება დაზიანება თერმული ბეჭდვა ხელმძღვანელი

გაფრთხილება თან გამოსახულების მიმღები საფარი ღია, შეხება მხოლოდ იმ შინაგანი კომპონენტები რომ არიან ფერადი მწვანე ამოღება ბეჭდები, კავშირები, სამკაულები, და სხვა ნივთები, და ჰალსტუხი უკან თმა, ისე რომ ისინი კეთება არა ჩავარდნა შევიდა ან მიიღეთ დაიჭირეს წელს ვიზუალიზატორი.

ПОПО В გამოყენება მხოლოდ პლატენი როლიკებით დასუფთავება მოიწმინდე როდესაც დასუფთავება პლატენი. პლატენი როლიკებით შეეძლო იყოს დაზიანებულია თუკი შენ გამოყენება ბეჭდვა ხელმძღვანელი დასუფთავება მოიწმინდე.

გაფრთხილება თან მიიღებს უჯრები ამოღებულია, შეხება მხოლოდ იმ შინაგანი კომპონენტები რომ არიან ფერადი მწვანე ამოღება ბეჭდები, კავშირები, სამკაულები, და სხვა ნივთები, და ჰალსტუხი უკან თმა, ისე რომ ისინი კეთება არა ჩავარდნა შევიდა ან მიიღეთ დაიჭირეს წელს ვიზუალიზატორი.

**ПППППППППП გამოყენება მხოლოდ პლატენი როლიკებით დასუფთავება მოიწმინდე როდესაც** დასუფთავება აირჩიე საბურავები. საბურავები შეეძლო იყოს დაზიანებულია თუკი შენ გამოყენება ბეჭდვა ხელმძღვანელი დასუფთავება მოიწმინდე.

**ППППППППП** Пეთება არა შეხება კირჩიე საბურავები (რომელიც შეიძლება იყოს თეთრი ან მწვანე); სხეული ზეთები დან შენი თითები არიან მძიმე რომ ამოღება და შეეძლო საბოლოოდ დაზიანება საბურავები.

გაფრთხილება თან მიიღებს უჯრები ამოღებულია, შეხება მხოლოდ იმ შინაგანი კომპონენტები რომ არიან ფერადი მწვანე ამოღება ბეჭდები, კავშირები, სამკაულები, და სხვა ნივთები, და ჰალსტუხი უკან თმა, ისე რომ ისინი კეთება არა ჩავარდნა შევიდა ან მიიღეთ დაიჭირეს წელს ვიზუალიზატორი.

**ПОПОПО გამოყენება მხოლოდ დასუფთავება ტამპონები დან ა შტრიხ-კოდი მკითხველი** დასუფთავება ნაკრები

ПОПО Проება არა ნაკაწრი ან ნიკი ფურცელი მეტალი ნაკაწრები და ნიშნები წელს სარდაფი ნება დაზიანება დაბეჭდილი მხარე საქართველოს ChromaVista ფურცლები.

ПОПО Пედერალური კანონი ზღუდავს ეს მოწყობილობა რომ იყოს გაიყიდა ამისთვის გამოყენება ავტორი ან ჩართული შეკვეთა საქართველოს ა ექიმი

გაფრთხილება თან ზედა საფარი ღია, შეხება მხოლოდ იმ შინაგანი კომპონენტები რომ არიან ფერადი მწვანე ამოღება ბეჭდები, კავშირები, სამკაულები, და სხვა ნივთები, და ჰალსტუხი უკან თმა, ისე რომ ისინი კეთება არა ჩავარდნა შევიდა ან მიიღეთ დაიჭირეს წელს ვიზუალიზატორი.

ПОПО Продда არა შეხება აირჩიე საბურავები (რომელიც შეიძლება იყოს თეთრი ან მწვანე); სხეული ზეთები დან შენი თითები არიან მძიმე რომ ამოღება და შეეძლო საბოლოოდ დაზიანება საბურავები.

ПОООО რომ თავიდან აცილება საზიანო შინაგანი კომპონენტები, გამოყენება ზრუნვა როდესაც მოხსნის ა ფურცელი დან მედია გზა წელს ზედა ნაწილი საქართველოს ვიზუალიზატორი.

ПОПО არასდროს დადება ა ფურცელი უკან წელს კასეტა. მტვერი ან ზეთი დან შენი თითი ნება აფექტი გამოსახულება ხარისხი

გაფრთხილება თან ზედა საფარი ღია, შეხება მხოლოდ იმ შინაგანი კომპონენტები რომ არიან ფერადი მწვანე ამოღება ბეჭდები, კავშირები, სამკაულები, და სხვა ნივთები, და ჰალსტუხი უკან თმა, ისე რომ ისინი კეთება არა ჩავარდნა შევიდა ან მიიღეთ დაიჭირეს წელს ვიზუალიზატორი. ПОПО пурзо ფრთხილად არა რომ ნაკაწრი გაპრიალებული ფურცელი მეტალი ან დაზიანება სენსორი ახლოს ზედა სახელმძღვანელო მაღალი დონის

ПОПО Пляздом დარწმუნებულია შენ კეთება არა დასრულდაროტაცია მედია სახელმძღვანელო, როგორც ნაჩვენებია ქვევით.

ПОПО Пособхет в Забабо ზღუდავს ეს მოწყობილობა რომ იყოს გაიყიდა ამისთვის გამოყენება ავტორი ან ჩართული შეკვეთა საქართველოს ა ექიმი

ПОПОПО გამოყენება ზრუნვა როდესაც სირბილი წმენდა ბეჭდვა სამუშაო ადგილები ფუნქცია ეს ფუნქცია ნება წმენდა სხვა მომხმარებლების ბეჭდვა სამუშაო ადგილები როგორც კარგად როგორც შენია.

**ᲡᲘᲤᲠᲗᲮᲘᲚᲘᲗ** ყველა ფაილები ატვირთულია გამოყენებით ანონიმური FTP არიან იკითხება ავტორი სხვა FTP მომხმარებლები. ᲙᲔᲗᲔᲑᲐ არა ატვირთვა მგრძნობიარე ან კლასიფიცირებული ინფორმაცია